# **ESCUELA POLITÉCNICA NACIONAL**

**FACULTAD DE INGENIERÍA MECÁNICA**

## **DISEÑO DE MODELO DETERMINÍSTICO PARA ESTIMAR EL TIEMPO DE VIDA DE UNA CAJA DE CAMBIOS DE UNA TURBINA EÓLICA OFFSHORE**

## **DETERMINACIÓN DE CARGAS AERODINÁMICAS RESULTANTES SOBRE LOS ÁLABES DE LA TURBINA DEBIDO A LA ACCIÓN DE CARGAS DE VIENTO**

## **TRABAJO DE INTEGRACIÓN CURRICULAR PRESENTADO COMO REQUISITO PARA LA OBTENCIÓN DEL TÍTULO DE INGENIERO MECÁNICO**

### **ESPINOZA BERREZUETA ANDY JOHAN**

**andy.espinoza@epn.edu.ec**

### **DIRECTOR: ING. GUACHAMIN ACERO WILSON IVÁN PH. D.**

**wilson.guachamin@epn.edu.ec**

**DMQ, febrero 2023**

## **CERTIFICACIONES**

Yo, ESPINOZA BERREZUETA ANDY JOHAN declaro que el trabajo de integración curricular aquí descrito es de mi autoría; que no ha sido previamente presentado para ningún grado o calificación profesional; y, que he consultado las referencias bibliográficas que se incluyen en este documento.

#### **ESPINOZA BERREZUETA ANDY JOHAN**

Certifico que el presente trabajo de integración curricular fue desarrollado por ESPINOZA BERREZUETA ANDY JOHAN, bajo mi supervisión.

> **ING. GUACHAMIN ACERO WILSON IVÁN PhD DIRECTOR**

## **DECLARACIÓN DE AUTORÍA**

A través de la presente declaración, afirmamos que el trabajo de integración curricular aquí descrito, así como el (los) producto(s) resultante(s) del mismo, son públicos y estarán a disposición de la comunidad a través del repositorio institucional de la Escuela Politécnica Nacional; sin embargo, la titularidad de los derechos patrimoniales nos corresponde a los autores que hemos contribuido en el desarrollo del presente trabajo; observando para el efecto las disposiciones establecidas por el órgano competente en propiedad intelectual, la normativa interna y demás normas.

#### **ESPINOZA BERREZUETA ANDY JOHAN**

## **AGRADECIMEINTO**

Quiero agradecer a mis padres y a mi hermano que han sido un gran apoyo durante mis estudios y un pilar fundamental en mi vida.

Agradezco a la Escuela Politécnica Nacional, por haberme permitido formar parte de sus aulas.

También agradezco a todas las personas con quienes en compartido durante todo mi proceso de aprendizaje en la universidad y que han aportado mucho a mi desarrollo personal.

## ÍNDICE DE CONTENIDO

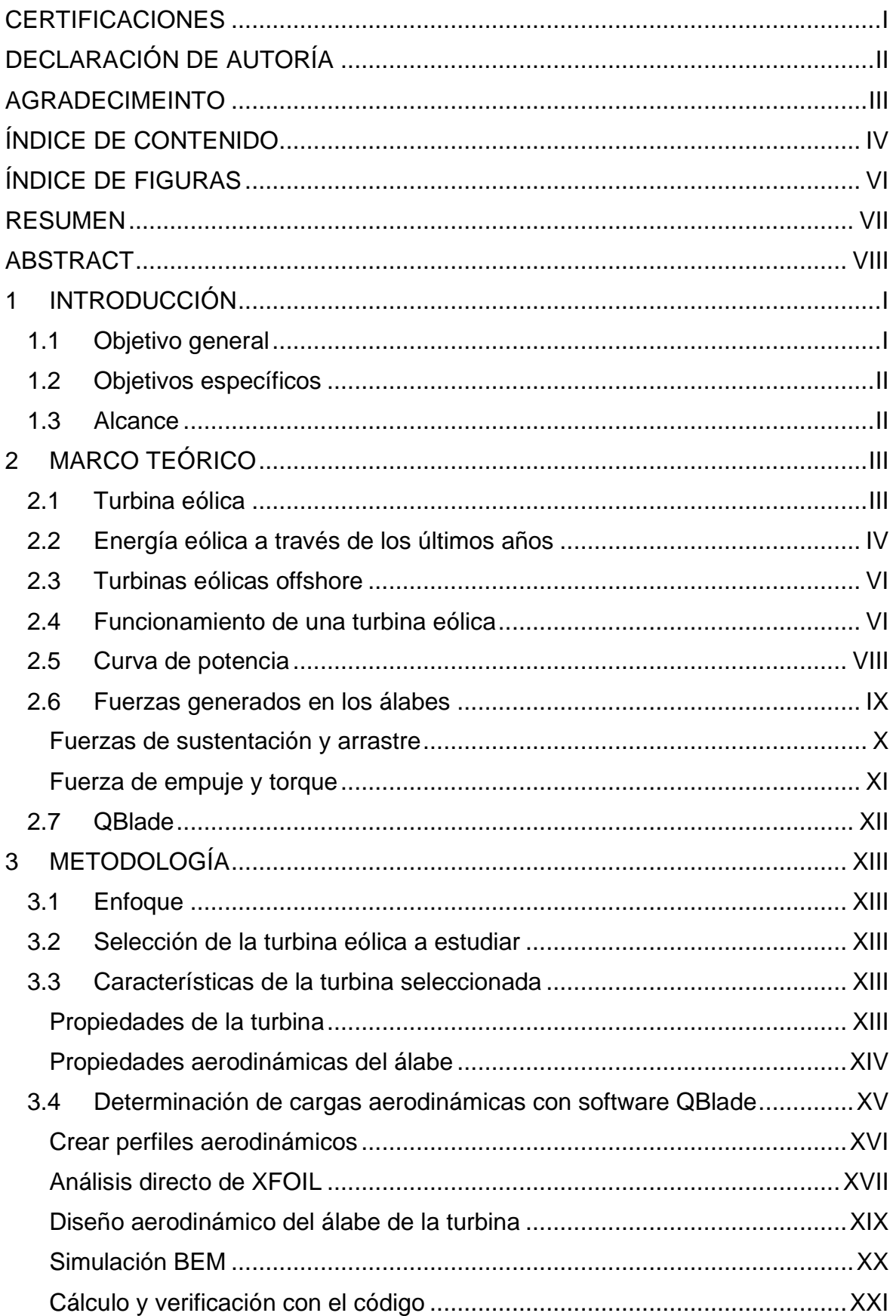

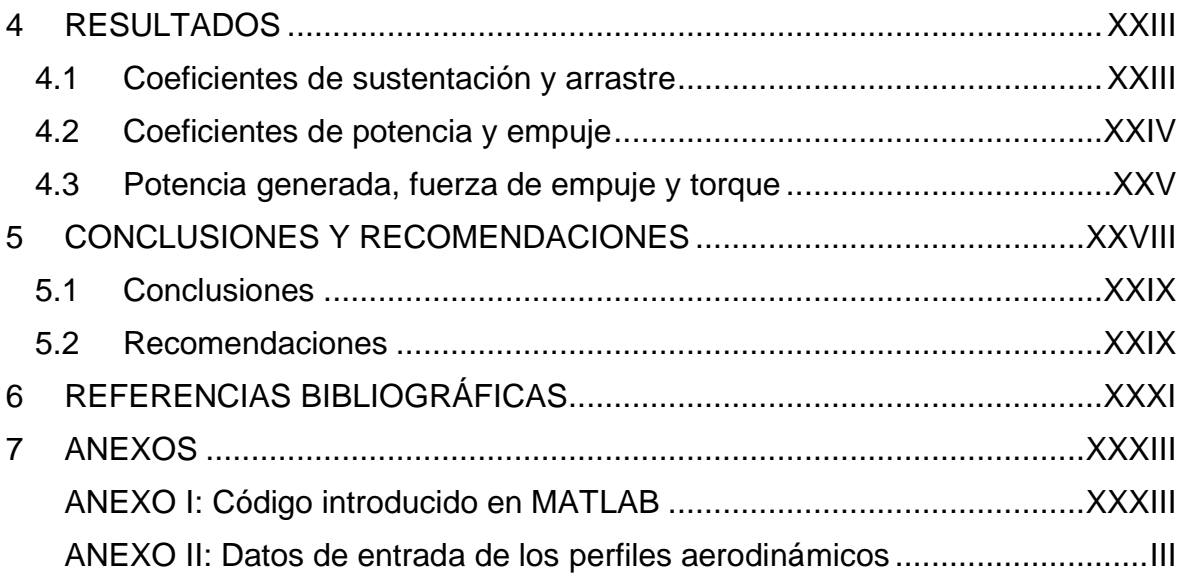

## **ÍNDICE DE FIGURAS**

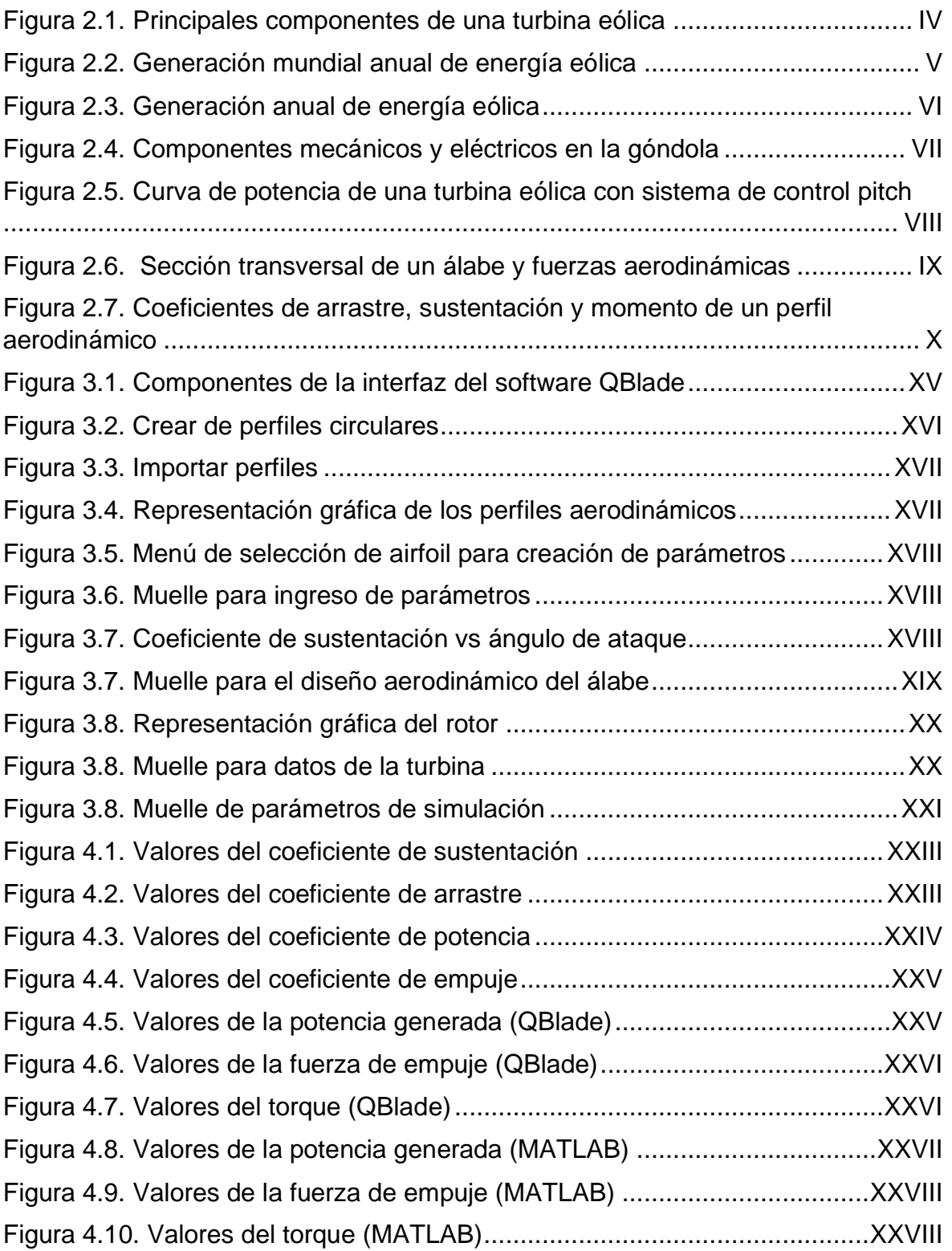

#### **RESUMEN**

En este proyecto se determinaron las cargas aerodinámicas que se producen sobre los álabes de una turbina eólica offshore a partir de cargas de viento. La determinación de las cargas inició con la recolección de información y su respectivo análisis aerodinámico. A partir de la información recopilada se pudo determinar las ecuaciones para el cálculo de las cargas aerodinámicas y otras variables relacionadas. Para este propósito se utilizó el software informático QBlade (un software de código libre). El software permite determinar los coeficientes aerodinámicos y las cargas en la turbina. Desde la creación de los perfiles aerodinámicos, pasando por la implementación de los parámetros, hasta las gráficas resultantes de la simulación computacional, se evalúan las cargas aerodinámicas.

**PALABRAS CLAVE:** Turbina eólica, energía eólica, perfil aerodinámico, QBlade.

### **ABSTRACT**

In this project, the loads produced on the blades of an offshore wind turbine due to wind loads were determined. The determination of the loads stardted with the collection of information and its respective aerodinamic analysis. From the information gathered, it was possible to determine the equations for calculation of loads and other related variables. For this purpose the software code QBlade (an open source software) was used. The software allows to determine the aerodinamic coefficients and loads of the turbine. From the creation of the airfoils, through the implementation of parameters to the graphs resulting from the computational Simulation, the aerodinamic loads are assessed.

**KEYWORDS:** Wind turbine, Wind power, airfoil, QBlade.

## **1 INTRODUCCIÓN**

Aproximadamente un tercio del costo nivelado de la energía en centrales eólicas offshore se destina a la instalación, operación y mantenimiento. Por eso, al reducir los costos de operación y mantenimiento se puede se contribuiría en gran medida a reducir el costo nivelado de la energía. Las fallas inesperadas que se presentan en las turbinas eólicas representan la mayoría de los costos de mantenimiento en los centrales eólicas offshore; por lo tanto, la predicción de las fallas es esencial para planificar con antelación las actividades de mantenimiento, y reducir de este modo su costo [1].

Las fallas que se producen en las turbinas eólicas offshore se predicen comúnmente a parir de datos estadísticos obtenidos de turbinas eólicas en tierra [2]. Pero este tipo de análisis suele ser poco preciso, especialmente cuando existen grandes variantes en el diseño, cargas o condiciones de operación entre la turbina eólica offshore y la turbina eólica en tierra. Debido a que estas variaciones no pueden ser incorporadas en métodos basados en datos estadísticos se tiene grandes incertidumbres en la predicción del tiempo de vida de los componentes de la turbina eólica.

Un método basado en el modelado de la turbina eólica y de las cargas de viento a las que estará expuesta permite eliminar las incertidumbres presentes en los métodos de predicción basados en datos estadísticos; además, facilita realizar predicciones con mayor exactitud del tiempo de vida útil de sus partes.

Para determinar el tiempo de vida de los componentes es necesario conocer las fuerzas producidas sobre estos, las cuales en el caso de una turbina eólica se obtiene a partir de las cargas de viento y las cargas aerodinámicas que estas producen en los álabes del rotor,

Para el análisis de las propiedades aerodinámicas de los perfiles de los álabes se utilizan softwares especializados, que nos permiten obtener los coeficientes necesarios para realizar el cálculo de las cargas y comprobar de esta manera que los resultados arrojados por el software sean confiables. Uno de los programas computacionales comúnmente utilizados para el análisis aerodinámico de los perfiles es QBlade [3], que será nuestra principal herramienta para la determinación de las cargas aerodinámicas producidas por las cargas de viento.

### **1.1 Objetivo general**

Determinar las cargas aerodinámicas resultantes sobre los álabes de la turbina debido a la acción de cargas de viento.

## **1.2 Objetivos específicos**

- 1. Recopilar información sobre las características principales de las turbinas eólicas, su funcionamiento y sus características técnicas.
- 2. Seleccionar una turbina eólica que nos facilite realizar estudios con la mayor exactitud posible.
- 3. Determinar mediante simulaciones los coeficientes de operación del perfil aerodinámico que presentan los álabes de la turbina.
- 4. Determinar las cargas aerodinámicas generadas por la acción de cargas de viento sobre los álabes de la turbina mediante el uso del software QBlade.
- 5. Realizar la validación de los resultados obtenidos con el uso del software QBlade, utilizando un código de programación.

## **1.3 Alcance**

El alcance de este componente se limita a determinar las cargas aerodinámicas resultantes sobre los álabes de una turbina eólica debido a la acción de cargas de viento, mediante la implementación de un software informático dedicado. Este proyecto no incluye el diseño mecánico de la caja de cambios ante mecanismos de falla por fatiga superficial o fatiga por flexión.

## **2 MARCO TEÓRICO**

En este capítulo se realiza una breve introducción a las turbinas eólicas, sus componentes y funcionamiento, así como también un breve estudio del incremento de la generación de energía eléctrica a partir del viento durante los últimos años. Posteriormente se presenta la curva de potencia característica de una turbina eólica y la forma en la que esta se puede calcular; junto con otras cargas generadas por la acción del viento sobre las álabes de la turbina. Las cargas producidas en los álabes dependen de coeficientes propios de los perfiles aerodinámicos que se pueden encontrar en los álabes.

## **2.1 Turbina eólica**

Una turbina eólica es un dispositivo que convierte la energía cinética del viento en potencia eléctrica, la cual se genera al hacer girar un generador mediante un intercambio de cantidad de movimiento con el viento. La cantidad de potencia eléctrica que se genera en una turbina eólica depende entonces de la velocidad de viento de que se disponga.

Los principales componentes de una turbina eólica se muestran en la Figura 2.1. Estos son los componentes mínimos con los que debe contar una turbina eólica, onshore u offshore.

La base (1) cumple el propósito de transferir de manera segura hacia el suelo las cargas que experimenta la turbina eólica, a la vez que ayuda a mantener su estabilidad. La función de la torre (2) es soportar el peso de los álabes del rotor, de la góndola y de todo el sistema eléctrico. Los álabes (3) se encargan de convertir las cargas de viento en cargas de torque, necesario para la producción de electricidad. La unidad meteorológica (4), con la que cuentan la mayoría de las turbinas eólicas modernas, consta de un anemómetro y de una veleta que se utiliza para medir la velocidad y la dirección del viento. Por último, la góndola (5) proporciona una cubierta que contiene y protege todos los demás componentes, mecánicos y eléctricos, de la turbina eólica.

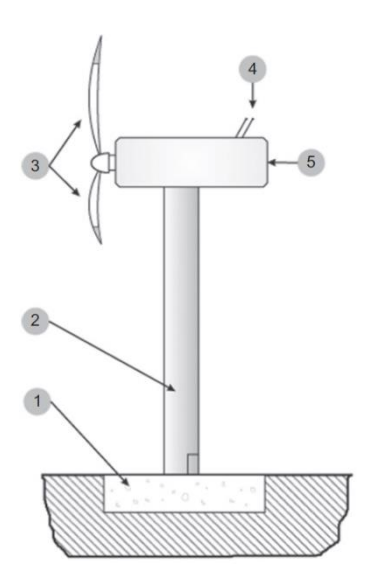

**Figura 2.1.** Principales componentes de una turbina eólica 1 – base o cimiento; 2 – torre; 3 – álabes; 4 – unidad meteorológica; 5 – góndola (Fuente: [4])

## **2.2 Energía eólica a través de los últimos años**

La energía eólica en los últimos años ha emergido como una fuente de energía prometedora para poder superar la crisis energética que vive el mundo. La energía eléctrica obtenida a partir de energía eólica ha experimentado un gran crecimiento durante los últimos años en comparación con otras fuentes de energía renovables.

En la Figura 2.2 se observa el crecimiento de la generación de energía eólica en el mundo. Entre 2010 y 2021 la energía eléctrica generada a partir del viento se incrementó un 434%, pasando de una generación anual de 346 TWh hasta una generación de 1848 TWh. Solamente entre 2020 y 2021 se evidenció un incremento del 17% [5].

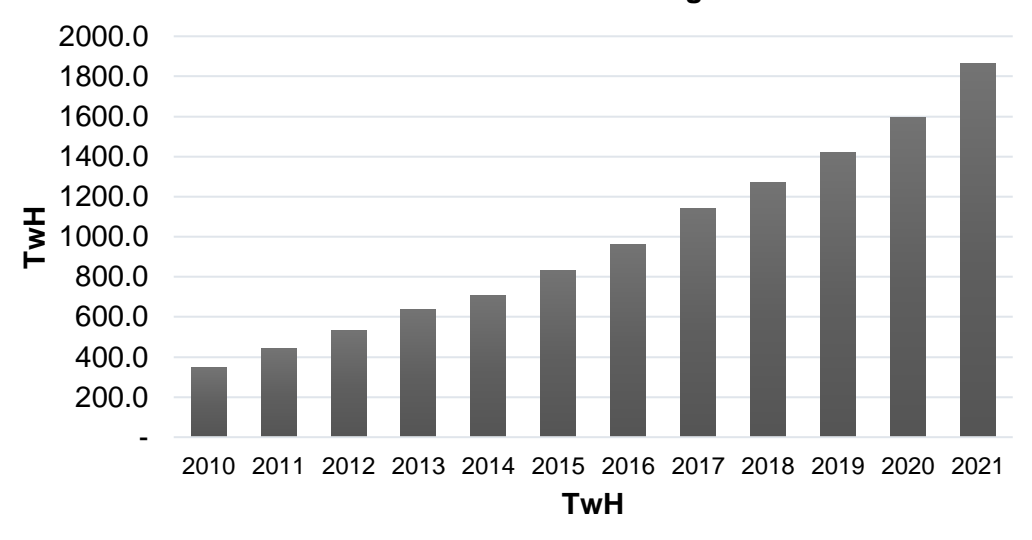

**Generación mundial anual de energía eólica**

**Figura 2.2.** Generación mundial anual de energía eólica

(Fuente: [6])

Del total de energía eólica generada la mayor cantidad corresponde únicamente a la producción de dos países, China y Estados Unidos que para el año 2021 representaba el 55.8% de la producción de energía eólica global. A pesar de que entre ambos se reparten la producción de más de la mitad de energía eléctrica a partir del viento se observa en la Figura 2.3 como es China el que ha puesto mayor énfasis en incrementar sus parques eólicos a lo largo de los años. Así mientras en Estados Unidos la energía eólica se incrementaba en un 12.7% entre 2020 y 2021, en el mismo periodo en China se incrementaba un 40.9%, es decir, más de tres veces el crecimiento alcanzado en Estados Unidos. El incremento de 40.9% logrado por China en 2021 representó también el 70.1% del incremento anual en la producción de energía eólica [5].

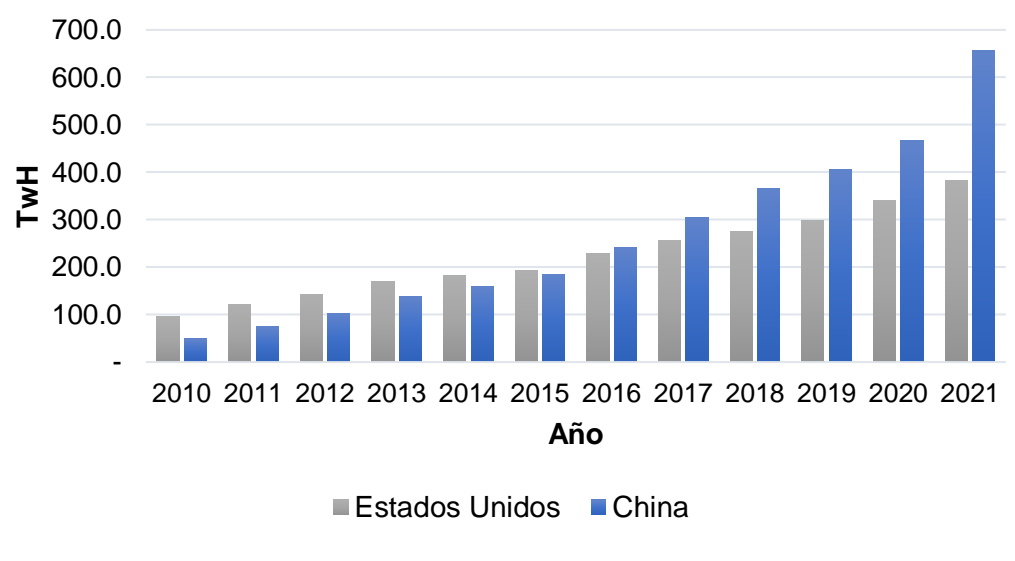

#### **Generación anual de energía eólica**

**Figura 2.3.** Generación anual de energía eólica

(Fuente: [6])

### **2.3 Turbinas eólicas offshore**

Las turbinas eólicas offshore son aquellas que se construyen en los mares u océanos, en donde existen velocidades de viento mayores a las encontradas en tierra, lo que le permite a este tipo de turbinas generar mayor potencia eléctrica. Un punto negativo de este tipo de turbinas es su elevado costo de construcción, pues requiere de medios de transporte muy pesados y dedicados.

A pesar de los inconvenientes que presenta la construcción de turbinas eólicas offshore, durante los últimos años se han realizado avances tecnológicos que permiten reducir los cotos de construcción y operación de parques eólicos marinos, convirtiéndolos así en una fuente de energía rentable y competitiva [7].

En el 2021 la capacidad de generación de potencia eólica aumento en casi 94 GW a nivel mundial, de los cuales 21.1 GW corresponden a potencia generada en turbinas eólicas offshore, correspondiente al 22.5%. De estos 21.1 GW se estima que aproximadamente el 80% se debe a instalaciones chinas [8].

## **2.4 Funcionamiento de una turbina eólica**

En la Figura 2.4 se presentan los componente que intervienen en el proceso de transformación de la energía cinética del viento en potencia eléctrica. Los álabes de la turbina son impulsados por el viento y transmiten la energía mecánica mediante el buje (7) hacia el rodamiento principal (8), que se encarga de transmitir el torque hacia el eje de baja

velocidad (9). El eje de baja velocidad se conecta a través de la caja de cambios (10) hacia el eje de alta velocidad (11) que se encuentra conectado con el generador (13) [4]. En caso de que la turbina no cuente con caja de cambios la energía mecánica se transmite directamente del eje principal hacia el generador; pero en este caso se necesitará de un generador de mayores dimensiones.

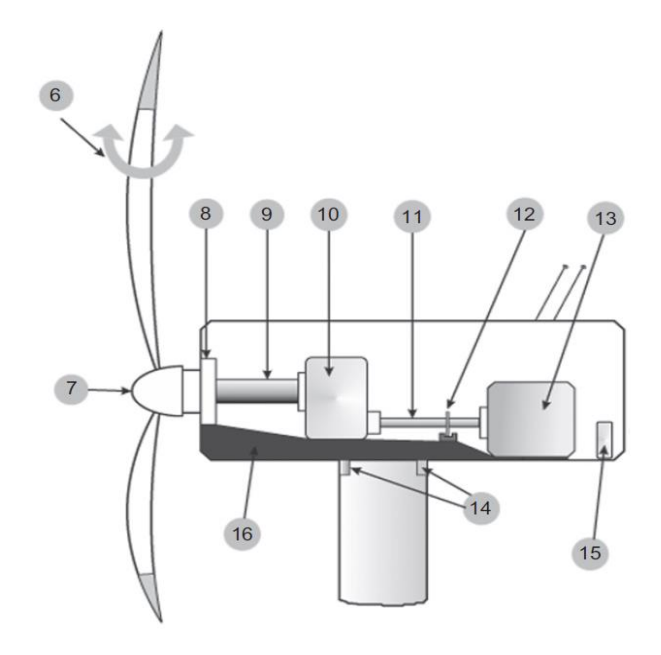

**Figura 2.4.** Componentes mecánicos y eléctricos en la góndola 6 – sistema de control; 7 – buje; 8 – rodamiento principal; 9 – eje de baja velocidad (principal); 10 – caja de cambios; 11 – eje de alta velocidad; 12 – sistema de frenos; 13 – generador; 14 – sistema de guiñada; 15 – convertidor (Fuente: [4])

Para calcular la potencia eléctrica generada por una turbina eólica se utiliza la siguiente ecuación:

$$
P = \frac{1}{2} \cdot \rho \cdot A \cdot v^3 \cdot C_p
$$

**Ecuación 2.1.** Cálculo de potencia eléctrica generada por una turbina eólica

#### **(**Fuente: [7]**)**

- P : Potencia eléctrica generada por la turbina (Watt)
- $\rho$  : Densidad del aire (kg/m<sup>3</sup>) varia por temperatura y altura
- A  $\cdots$  Área de barrido (m<sup>2</sup>)
- v : Velocidad del viento (m/s)

#### C<sub>p</sub> : Coeficiente de potencia

El área de barrido es el área que cubren los álabes del rotor cuando se encuentran en movimiento. El coeficiente de potencia es la medida de la eficiencia de la turbina eólica y varía según varia la velocidad del viento. Al máximo valor que puede llegar a tomar el coeficiente de potencia se le conoce como límite de Betz y tiene un valor del 0.593. El límite de Betz es un máximo teórico, en la práctica los valores del coeficiente de transferencia se encuentran entre 0.35 y 0.40 [3].

#### **2.5 Curva de potencia**

La curva de potencia de una turbina eólica se utiliza para determinar el comportamiento de generación de energía a una velocidad de viento específica, proveyendo de esta manera una forma conveniente de modelar el desempeño de la turbina. Una curva de potencia típica de una turbina eólica que cuenta con un sistema de control de paso (pitch) se muestra en la Figura 2.5.

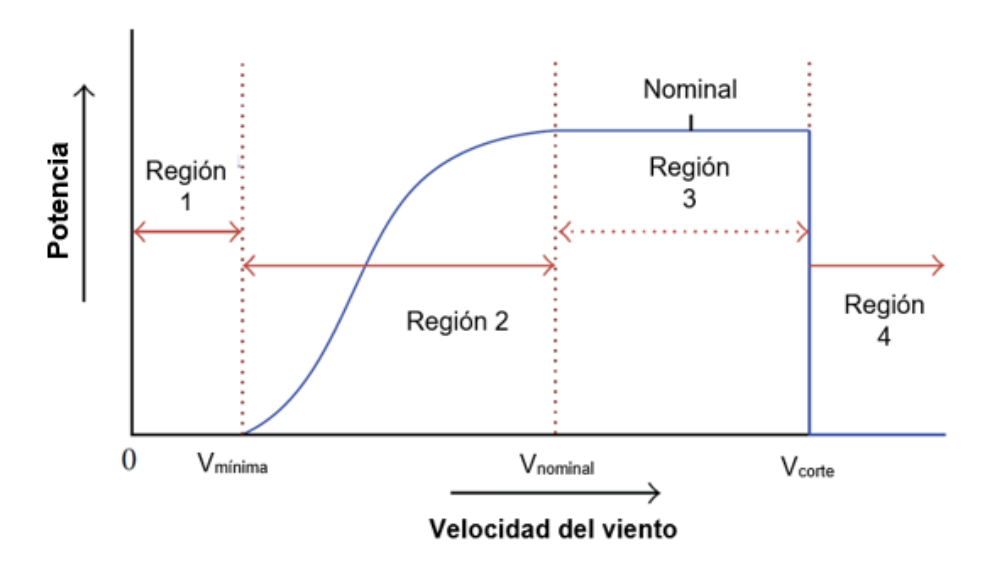

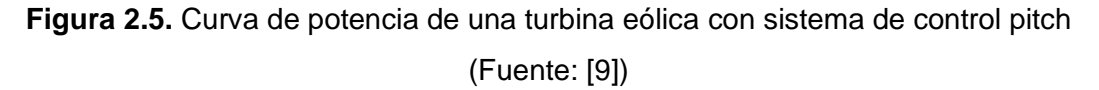

Vmínima es la velocidad mínima que debe tener el viento para que la turbina eólica comience a producir energía. V<sub>nominal</sub> es la velocidad de viento en la que la turbina llega a su máxima capacidad de producción de energía eléctrica. V<sub>corte</sub> es la velocidad máxima del viento a la que la turbina eólica genera energía, una vez superada esa velocidad la turbina se detiene.

En la curva de potencia de la Figura 2.5 se diferencian 4 regiones en las cuales la potencia tiene diferentes comportamientos. En la Región 1 la velocidad del viento es menor a la velocidad mínima, por tanto la potencia es igual a cero. En la Región 2 existe un incremento

en la potencia eléctrica generada a la vez que incrementa la velocidad del viento hasta llegar a la velocidad nominal, a partir de donde empieza la Región 3 en donde se estabiliza la potencia generada y se mantiene constante en un valor nominal. Por último, en la Región 4 se observa que la potencia generada es cero una vez superada la velocidad de corte; debido al frenado de la turbina para evitar daños que se puedan producir por la alta carga del viento.

### **2.6 Fuerzas generados en los álabes**

La operación de una turbina eólica es un proceso controlado por actuadores que controlan la potencia generada y la velocidad del rotor. La potencia generada se controla a su vez ajustando el ángulo de inclinación de los álabes. Controlar la velocidad del rotor y el ángulo de inclinación de los álabes permite convertir una mayor o menor cantidad, según sea necesario, de la energía cinética del viento en empuje y torque.

El proceso de conversión aerodinámico que se produce en los álabes de la turbina crea fuerzas de arrastre y de sustentación, que son transformadas en torque y fuerza de empuje como se puede observar en la Figura 2.6.

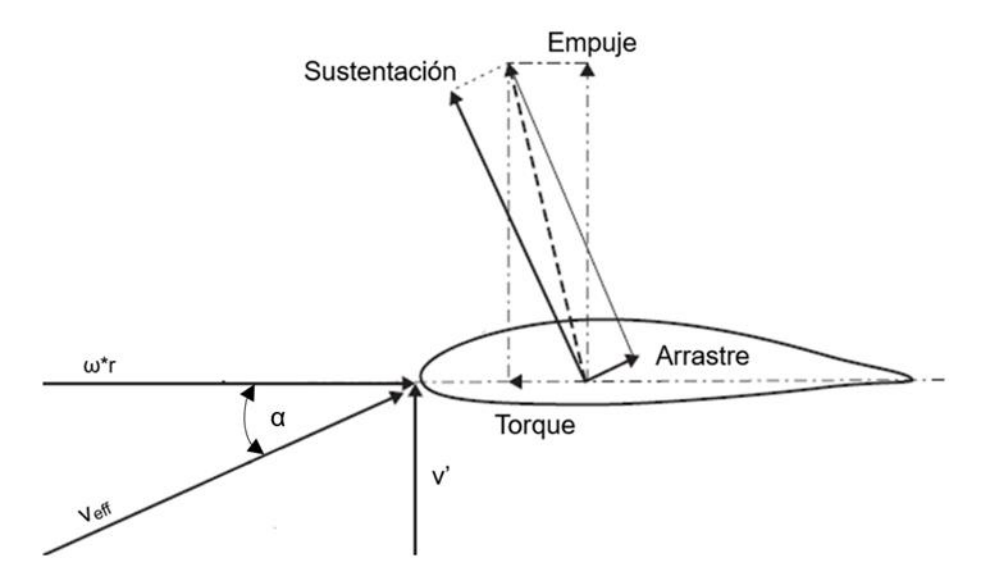

**Figura 2.6.** Sección transversal de un álabe y fuerzas aerodinámicas (Fuente: [10])

- V<sub>eff</sub> : Velocidad efectiva
- v' : Velocidad del viento
- ω : Velocidad angular del rotor
- r : Radio del rotor (longitud de un álabe)

#### α : Ángulo de ataque

Al variar la velocidad del viento también varían la velocidad efectiva y el ángulo de ataque, lo que genera cambios en las fuerzas de arrastre y de sustentación producidas, que cambian en magnitud y dirección. Además de estar sujetas a la variación de la velocidad efectiva y del ángulo de ataque las fuerzas también estan sujetas a las características propias del perfil aerodinámico del álabe. Estas características son expresadas por los coeficientes de sustentación *Cl,* de arrastre *C<sup>d</sup>* y de momento *Cm* versus el ángulo de ataque. En la Figura 2.7 se muestra un ejemplo de representación de los valores de los coeficientes de un perfil aerodinámico.

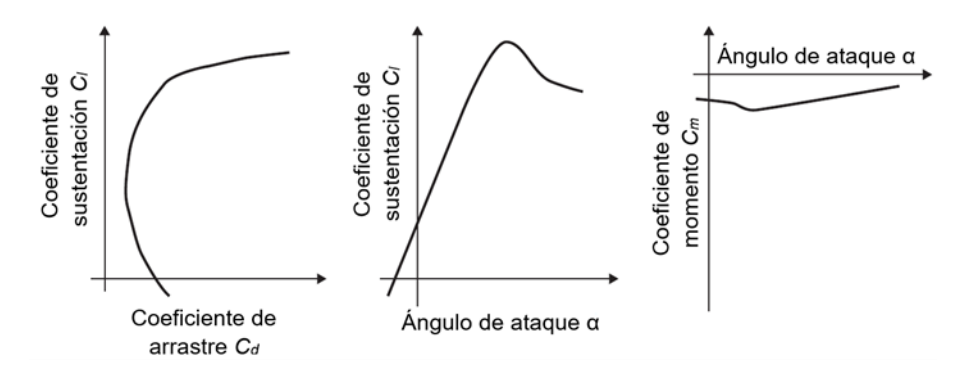

**Figura 2.7.** Coeficientes de arrastre, sustentación y momento de un perfil aerodinámico (Fuente: [10])

#### **Fuerzas de sustentación y arrastre**

A partir de los coeficientes de sustentación y de arrastre se puede calcular las respectivas fuerzas generadas sobre los álabes utilizando las ecuaciones que se muestran a continuación:

$$
L=\frac{1}{2}\cdot\rho\cdot v^2\cdot c\cdot C_l
$$

**Ecuación 2.2.** Cálculo de fuerza de sustentación

(Fuente: [11])

L : Fuerza de sustentación (Lift)

c : Cuerda de la sección transversal (perfil aerodinámico)

$$
D = \frac{1}{2} \cdot \rho \cdot v^2 \cdot c \cdot C_d
$$

### **Ecuación 2.3.** Cálculo de fuerza de arrastre (Fuente: [11])

#### D : Fuerza de arrastre (Drag)

#### **Fuerza de empuje y torque**

Para obtener los valores del torque y la fuerza de empuje se pueden recurrir a dos métodos. El primer método consiste en representar estas fuerzas en función de las fuerzas de sustentación y arrastre.

$$
S = L \cdot \sin(\alpha) - D \cdot \cos(\alpha)
$$

**Ecuación 2.4.** Cálculo de fuerza de empuje en función de la sustentación y arrastre (Fuente: [11])

S : Fuerza de empuje

$$
T = L \cdot \cos(\alpha) + D \cdot \sin(\alpha)
$$

**Ecuación 2.5.** Cálculo de torque en función de la sustentación y arrastre (Fuente: [11])

#### T : Torque

Este primer método es más complicado de emplear pues, como ya se explicó previamente en este capítulo, los valores de los coeficientes de sustentación y de arrastre varían al entre un perfil aerodinámico y otro. Y, es muy común que los álabes de una turbina eólica estén compuestos por varios perfiles aerodinámicos; además de que los coeficientes varían también de acuerdo al ángulo de ataque. Los valores de la fuerza de empuje y torque que se obtienen con la implementación de este método corresponden a un solo álabe, por lo que se debe multiplicar el valor obtenido por el número de álabes del rotor.

El segundo método permite calcular de forma más sencilla los valores de la fuerza de empuje y de torque, que corresponderán al valor total del rotor y no únicamente de un álabe. Para este método se debe determinar de los coeficientes de empuje y de potencia mediante simulaciones en un software dedicado.

Obtenido el coeficiente de empuje se puede calcular la fuerza de empuje mediante la siguiente ecuación.

$$
S = \frac{1}{2} \cdot \rho \cdot A \cdot v^2 \cdot C_T
$$

**Ecuación 2.6.** Cálculo de fuerza de empuje

(Fuente: [11])

#### $C_T$  : Coeficiente de empuje

Para el cálculo del torque se debe dividir la potencia eléctrica generada por la turbina eólica, Ecuación 2.1, para la velocidad angular del rotor, que debe estar expresada en radianes por segundo.

$$
T=\frac{\mathrm{P}}{\omega}
$$

### **Ecuación 2.7.** Cálculo de torque (Fuente: [12])

## **2.7 QBlade**

QBlade es un software de código abierto multifásico que cubre toda la gama de aspectos necesarios para el diseño, creación de prototipos, simulación y certificación de turbinas eólicas. QBlade permite realizar simulaciones muy detalladas de cualquier diseño de turbina eólica, con modelos de física superiores más de 20 veces más rápidos que en tiempo real. Toda esta funcionalidad se hace accesible en una interfaz gráfica de usuario intuitiva.

QBlade emplea los modelos numéricos avanzados y robustos, como la aerodinámica de estela de vórtice libre, los haces co-rotacionales no lineales e hidrodinámica de segundo orden, para lograr una| alta precisión [13].

## **3 METODOLOGÍA**

## **3.1 Enfoque**

El proyecto tiene un enfoque cuantitativo, puesto que se obtienen datos numéricos provenientes de simulaciones, tales como valores de torque, potencia generada, fuerza de empuje y coeficientes aerodinámicos.

El presente trabajo es de tipo explicativo, en el cual se pretende dar a conocer el procedimiento que se debe seguir para determinar las cargas aerodinámicas producidas por cargas de viento sobre los álabes de una turbina eólica con la implementación de un software dedicado.

## **3.2 Selección de la turbina eólica a estudiar**

Para el desarrollo del trabajo fue necesario encontrar una turbina eólica que cuente con una gran cantidad de información, que nos permitiese determinar con exactitud los valores de las cargas aerodinámicas producidas por la acción del viento. Se seleccionó entonces una turbina con una potencia de generación de potencia de 5MW, diseñada por el Laboratorio Nacional de Energía Renovable de Estados Unidos, NREL por sus siglas en inglés. La turbina seleccionada cuenta con una gran cantidad de información pues es comúnmente utilizada para el estudio analítico de turbina de viento offshore, además de para el desarrollo de modelado numérico [11].

## **3.3 Características de la turbina seleccionada**

### **Propiedades de la turbina**

La turbina eólica offshore NREL de 5MW es una turbina convencional de tres álabes con rotor barlovento, contra el viento, de velocidad variable y controlado mediante un sistema de control pitch. La eficiencia eléctrica del generador es de 94.4%. En la Tabla 3.1 se presentan más propiedades de la turbina eólica, que se utilizarán para su diseño y simulación en el software QBlade.

#### **Tabla 3.1.** Propiedades de la turbina eólica NREL 5MW

(Fuente: [14])

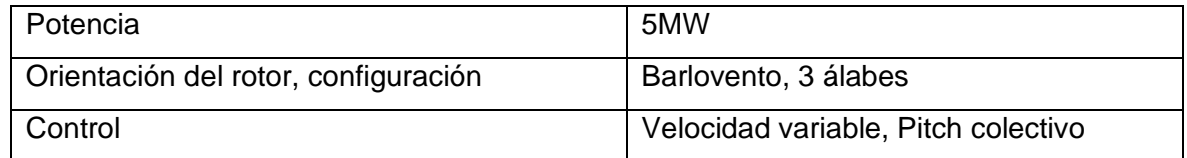

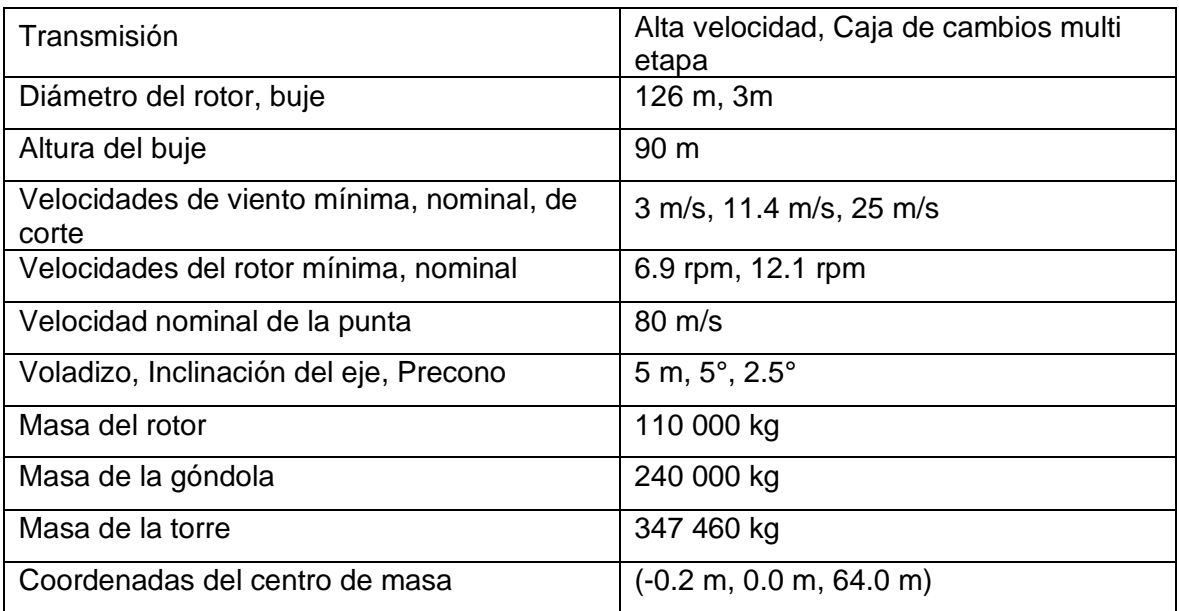

#### **Propiedades aerodinámicas del álabe**

Para el diseño del álabe se lo ha dividido en 17 elementos con la finalidad de integrar las fuerzas estructurales y aerodinámicas de la turbina. La suma de la longitud de los nodos, en la Tabla 3.2, es igual a la longitud del álabe, de 61.5 m.

Como se observa en la Tabla 3.2, se incorporan ocho perfiles aerodinámicos para la turbina eólica. Los dos perfiles aerodinámicos más internos, nodos 1,2 y 3, representan cilindros con coeficiente de arrastre de 0.5 y 0.35. Al cilindro con un coeficiente de arrastre de 0.5 lo denomina como Cilindro1, mientras que al cilindro con un coeficiente de arrastre de 0.35 se lo denomina Cilindro2. Ninguno de los dos perfiles previamente mencionados presenta coeficiente de sustentación.

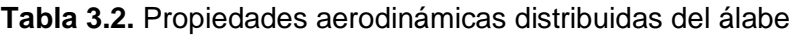

```
(Fuente: [14])
```
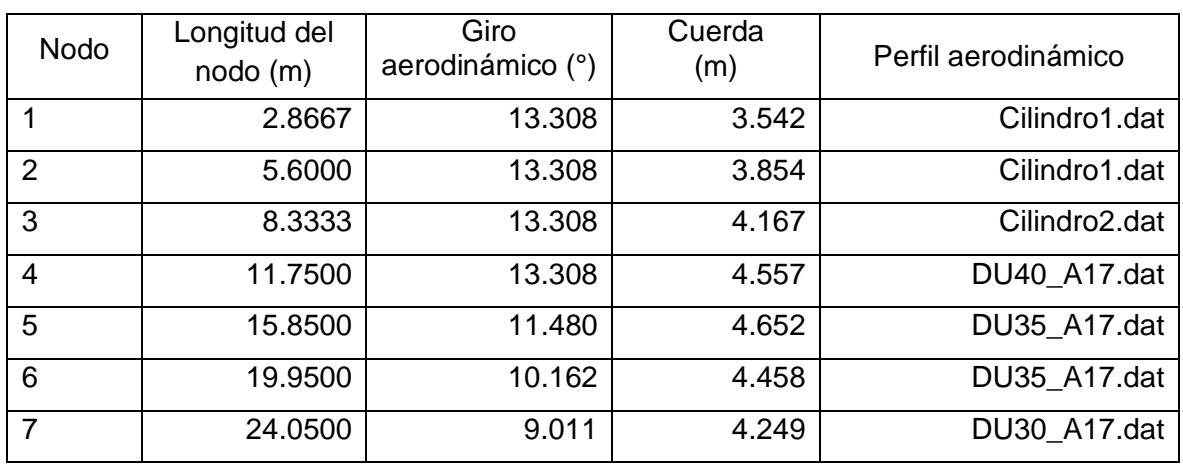

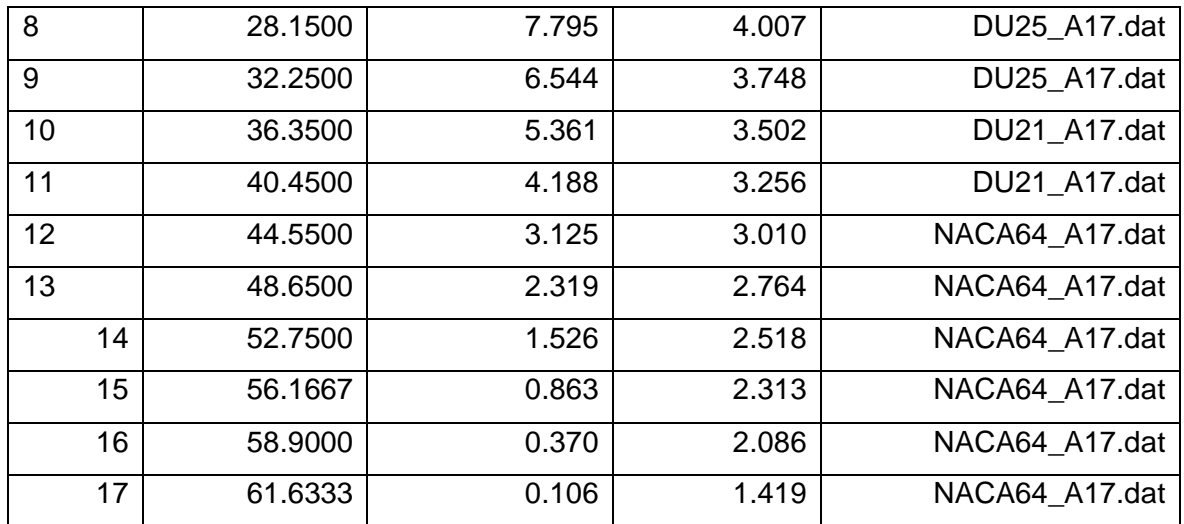

## **3.4 Determinación de cargas aerodinámicas con software QBlade**

Para utilizar el software QBlade es importante primero conocer los componentes que podemos encontrar en su interfaz, lo que facilitará la explicación de la metodología seguida para determinar las cargas aerodinámicas producidas por las cargas de viento. En la Figura 3.1 podemos observar los componentes principales de los que está compuesta la interfaz.

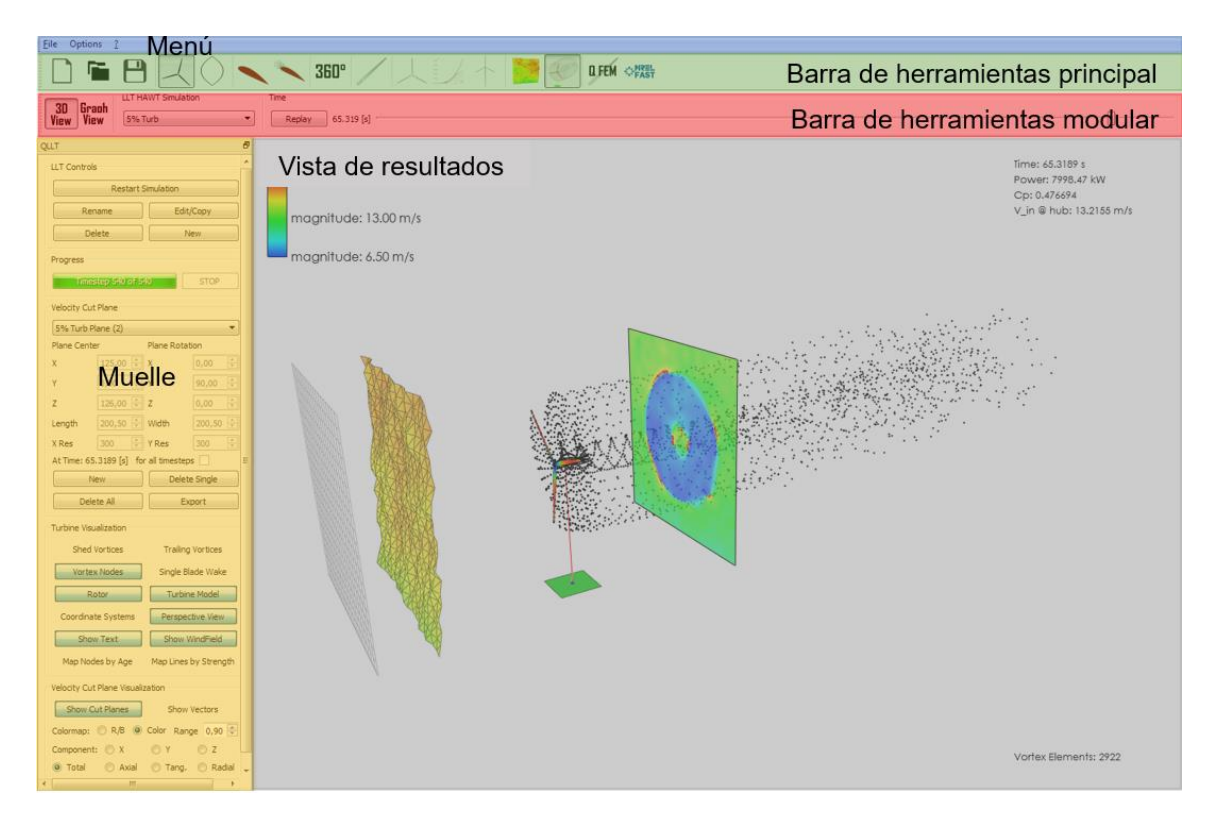

**Figura 3.1.** Componentes de la interfaz del software QBlade

#### **Crear perfiles aerodinámicos**

Para determinar las cargas aerodinámicas generadas por las cargas de viento con ayuda del software QBlade. Lo primero que se debe hacer es crear los perfiles aerodinámicos de los que se componen los álabes. Para ello tomamos como punto de partida los datos proporcionados por el Laboratorio Nacional de Energía Renovable de Estados Unidos.

En el software QBlade podemos elegir entre crear turbinas con el eje del rotor ubicado de manera horizontal o de manera vertical. En el caso de nuestra turbina disponemos de un rotor con eje horizontal por lo tanto elegimos la opción denominada HAWT Mode (Horizontal Axis Wind Turbine) en la barra de herramientas principal.

Una vez en la que nos encontramos en el modo HAWT Mode procedemos a diseñar los perfiles aerodinámicos en la opción Airfoil Design, también en la barra de herramientas principal. Ya dentro de la herramienta de diseño de perfiles aerodinámicos primero creamos los perfiles circulares utilizando el menú Foil y utilizando la opción de generar un perfil circular, Figura 3.2. Dentro de esa opción ya solo debemos dar el nombre al perfil e ingresar el coeficiente de arrastre.

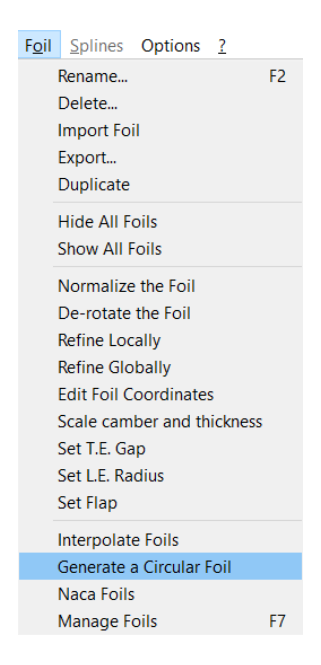

**Figura 3.2.** Crear de perfiles circulares

Para la generación de los perfiles no circulares en cambio se debe importar los datos de coordenadas que se encuentran en archivos de extensión .dat, ANEXO II. Para importar los archivos se debe ingresar al menú Foil en la opción e importar perfil, ver figura 3.3.

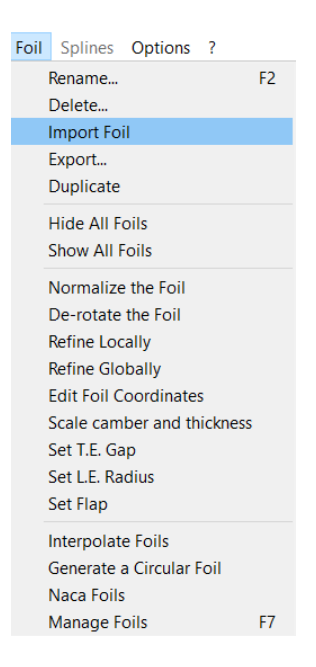

**Figura 3.3.** Importar perfiles

Una vez importados rodos los perfiles se reflejará en la interfaz de QBlade la representación gráfica de todos los perfiles, ver figura 3.4.

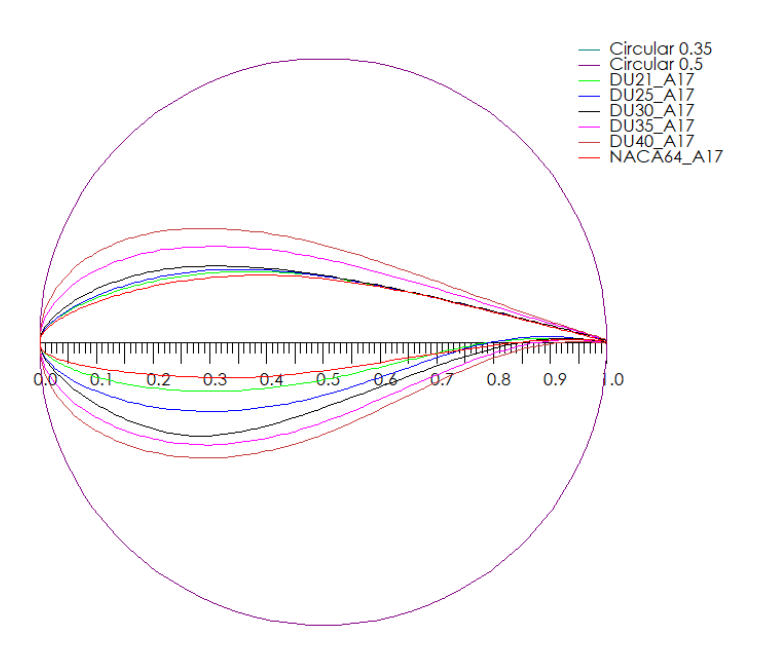

**Figura 3.4.** Representación gráfica de los perfiles aerodinámicos

#### **Análisis directo de XFOIL**

Contando con todos los perfiles aerodinámicos creados en el software, procedemos a crear parámetros de análisis para cada uno de estos perfiles. Para ello pasamos a la herramienta XFOIL Direct Analysis, de la caja de herramientas principal. Dentro de esta herramienta se debe elegir uno por uno los perfiles aerodinámicos para otorgar parámetros. Esto se lo realiza en la sección Airfoils de la caja de herramientas modular, ver figura 3.5.

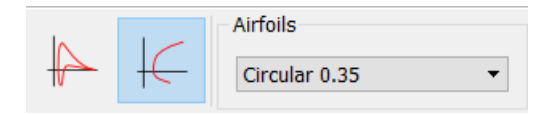

**Figura 3.5.** Menú de selección de airfoil para creación de parámetros

Al seleccionar el perfil aerodinámico seleccionado se desplegará el muelle que podemos observar en la Figura 3.6, al seleccionar la opción New Polar, se despliega una ventana en donde debemos ingresar los datos del número de Reynols, y el número mach, aunque este último se puede obviar, debido a las bajas velocidades del viento. Después de crear el Polar se limita el rango del ángulo de ataque.

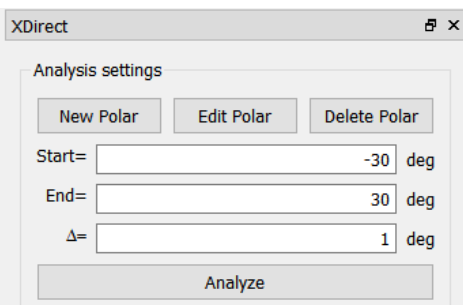

**Figura 3.6.** Muelle para ingreso de parámetros

Una vez asignados los parámetros procedemos a analizar las características del perfil aerodinámico al hacer clic en Analyze, Figura 3.6. Obtendremos como resultados los coeficientes de sustentación y de arrastre del perfil. En la Figura 3.7 se observa un ejemplo del resultado del coeficiente de sustentación.

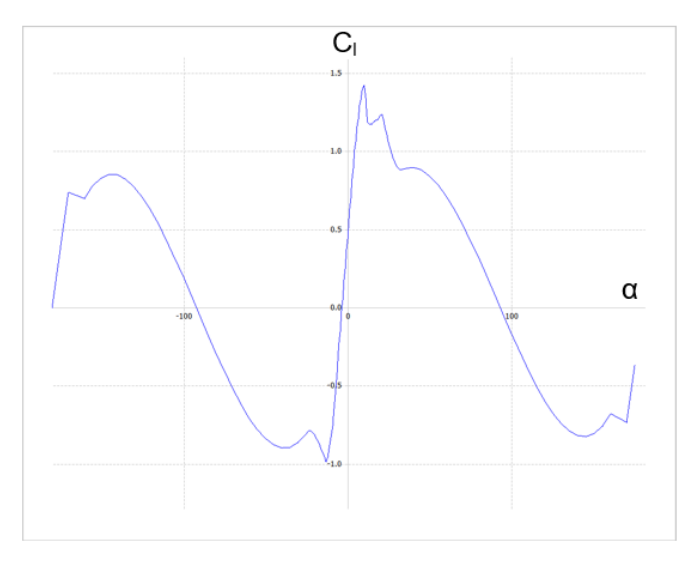

**Figura 3.7.** Coeficiente de sustentación vs ángulo de ataque

#### **Diseño aerodinámico del álabe de la turbina**

Una vez que se han asignado parámetros y se ha realizado el análisis XFOIL para cada uno de los perfiles se procede a al diseño de los álabes del rotor. Pare ello utilizamos la herramienta HAWT Rotorblade Design, en la caja de herramientas principal. En la Figura 3.8 se puede observar el muelle de esta herramienta.

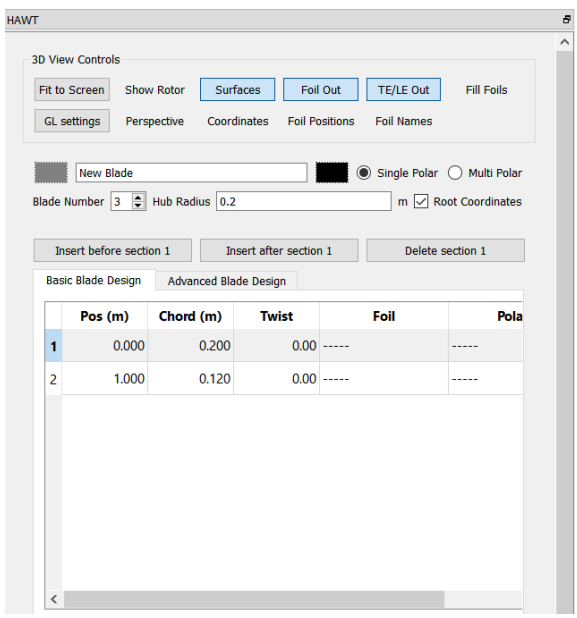

**Figura 3.7.** Muelle para el diseño aerodinámico del álabe

Primero debemos ingresar el número de álabes de los que está compuesto el rotor, así como también el radio del buje. Posterior comenzaremos a crear en el muelle cada una de las secciones de las que está compuesto el álabe, Tabla 3.2, ingresando los datos que requiere el software, como posición, cuerda y ángulo aerodinámico.

En la columna denominada "Foil" se debe elegir el perfil correspondiente para cada sección, nodo. La columna "Polar" se completará automáticamente una vez seleccionado el perfil.

Al terminar de ingresar todos los datos de las secciones del álabe podremos observar una representación del rotor, ver figura 3.8.

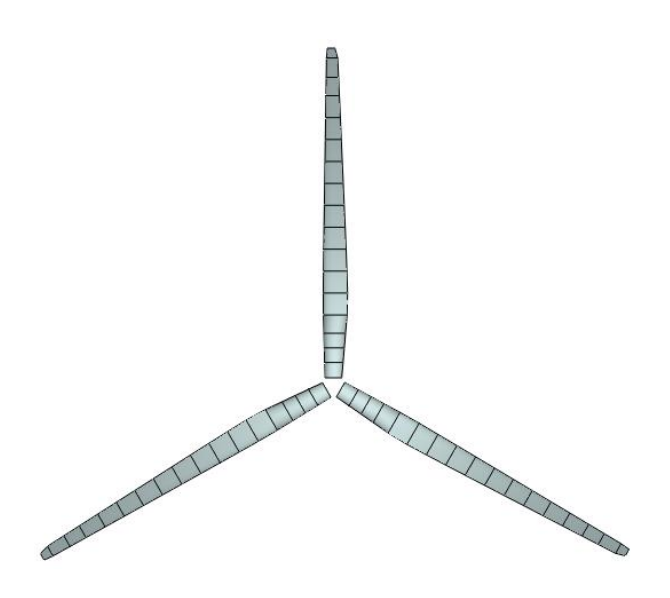

**Figura 3.8.** Representación gráfica del rotor

#### **Simulación BEM**

El último paso para obtener las cargas producidas por la acción de las cargas de viento es realizar una simulación por el Método de Elementos de Frontera (BEM). En esta herramienta podemos apreciar dos muelles, uno en el que se deben ingresar los datos de la turbina, Figura 3.9, y otro en el que se ingresan los parámetros de la simulación, ver figura 3.10; se utiliza una velocidad de rotor fijo.

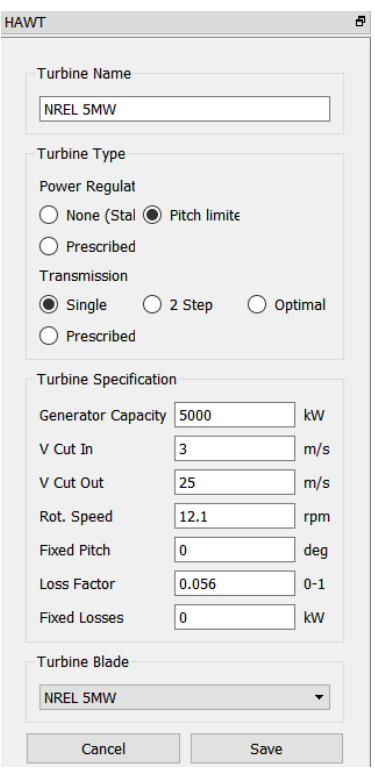

**Figura 3.8.** Muelle para datos de la turbina

En el muelle de ingreso de datos de la turbina, en la sección "Turbine Type", primero debe seleccionarse el tipo de control del que, en el caso de la turbina offshore NREL de 5MW es mediante un sistema Pitch. Posteriormente en la sección "Turbine Specification" se deben introducir los datos requeridos, que se pueden encontrar en la Tabla 3.1.

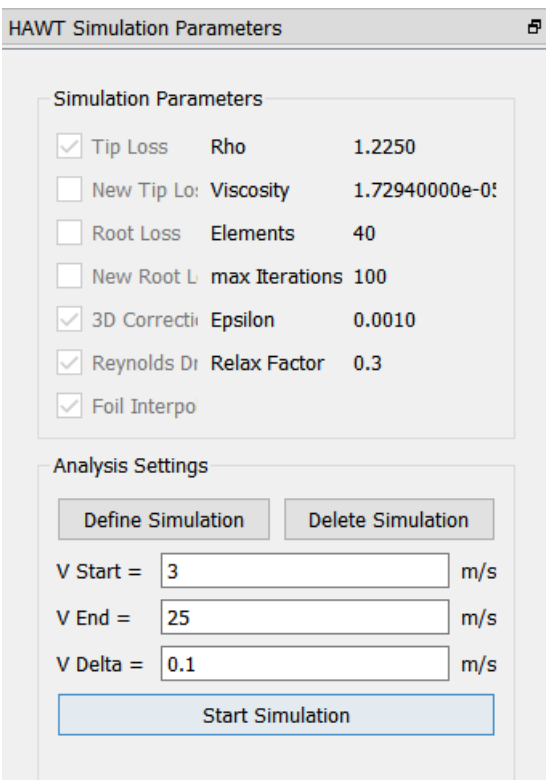

**Figura 3.8.** Muelle de parámetros de simulación

En el muelle de parámetros de simulación se debe seleccionar el botón "Define Simulation" en donde se ingresarán los datos del fluido, densidad (ρ) y viscosidad dinámica del aire (μ). Estos datos se los obtiene considerando la altura como cero metros (0 m), es decir, a nivel del mar [15].

 $p=1.225$  kg/m<sup>3</sup>

 $\mu$ =1.7294 \* 10<sup>-5</sup> Ns/m<sup>2</sup>

Una vez introducidos los datos del fluido, se introducen las velocidades de inicio y de fin para la simulación. Utilizamos un intervalo de tiempo de 0.1 segundos para obtener valores más precisos en los coeficientes y las fuerzas. Al pulsar "Start Simulation" se generan los valores de la fuerza de empuje, el torque y la potencia generada por la turbina.

#### **Cálculo y verificación con el código**

Para realizar el cálculo de la fuerza de empuje y del torque en el código de MATLAB, ANEXO I, lo primero que se debe hacer el exportar los datos de los coeficientes de empuje y de potencia. Estos datos estan expresados en función de la velocidad del viento, es decir que varían conforme lo hace la velocidad del viento. Por ello, es necesario que el código lea los valores de los coeficientes y los guarde un una variable junto con las velocidades a la que corresponden. Además de los datos de los coeficientes y la variación de la velocidad del viento, se ingresar variables correspondientes a los datos de la turbina y las propiedades del viento.

Para el cálculo del torque se parte del cálculo de la potencia generada por la turbina, Ecuación 1.1. Este valor debe ser corregido multiplicándolo por la eficiencia del generador. A partir del valor sin corregir de la potencia generada se calcula el torque, aplicando la Ecuación 2.6; con un valor de la velocidad del rotor de 12.1 rpm (1.2671 rad/s) que corresponde a la velocidad nominal. Para el cálculo de la fuerza de empuje se utiliza la Ecuación 2.7.

## **4 RESULTADOS**

#### **4.1 Coeficientes de sustentación y arrastre**

En la Figura 4.1 se observan los coeficientes de sustentación, eje de las ordenadas, con relación al ángulo de ataque (α), eje de las abscisas. de cada uno de los perfiles aerodinámicos. Gráfica obtenida mediante el software QBlade.

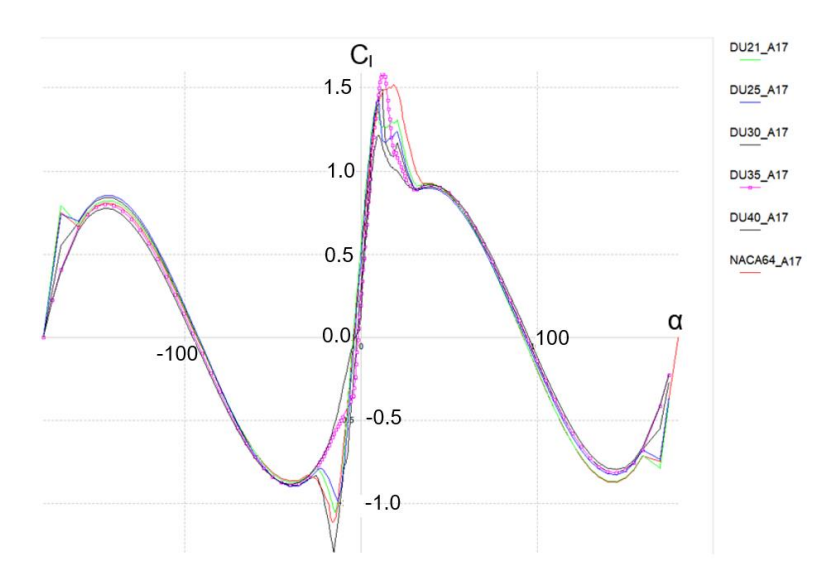

**Figura 4.1.** Valores del coeficiente de sustentación

En la Figura 4.2 se observan los coeficientes de arrastre, eje de las ordenadas, con relación al ángulo de ataque (α), eje de las abscisas. de cada uno de los perfiles aerodinámicos. Gráfica obtenido mediante el software QBlade.

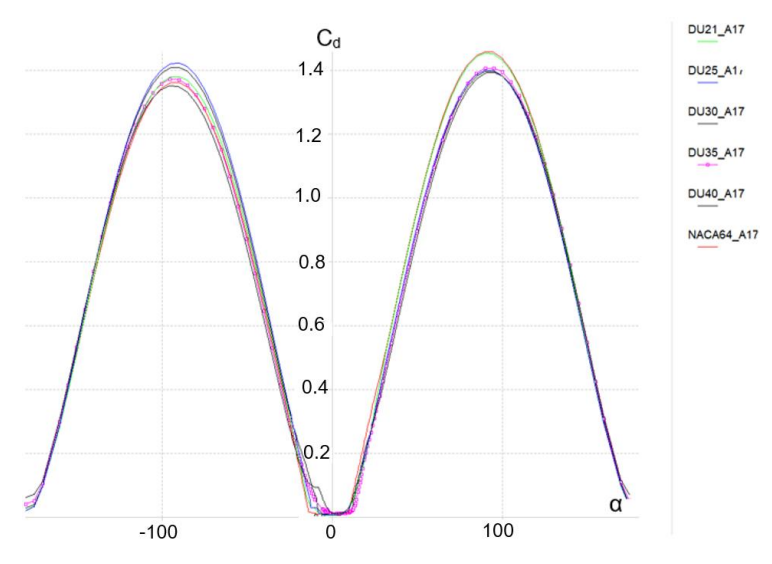

**Figura 4.2.** Valores del coeficiente de arrastre

### **4.2 Coeficientes de potencia y empuje**

Al realizar la simulación BEM de la turbina eólica el software QBlade presenta las Figuras 4.3 y 4.4, que corresponden representan los coeficientes de potencia y de empuje respectivamente.

Podemos observar en la Figura 4.3 que el coeficiente de potencia es mayor mientras más se acerca a la velocidad de viento nominal (11.4 m/s) donde presenta un valor de 0.471, después de alcanzar este punto el coeficiente comienza a disminuir.

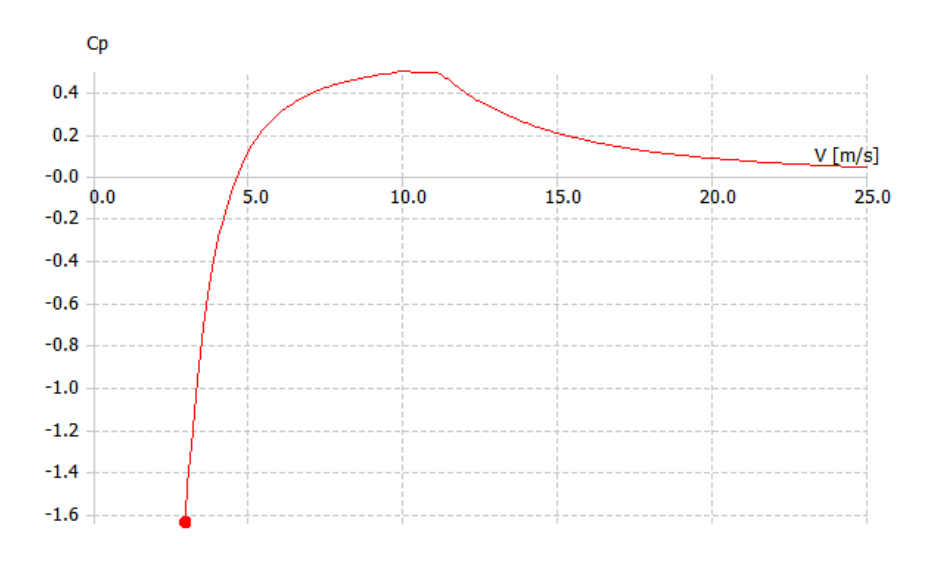

**Figura 4.3.** Valores del coeficiente de potencia

Se observa en la Figura 4.4 que el coeficiente de empuje es inversamente proporcional a la velocidad del viento durante todo el dominio. A partir de la velocidad nominal podemos encontrar un descenso más drástico en el valor del coeficiente, lo que provocará una disminución de la fuerza de empuje desde esa velocidad.

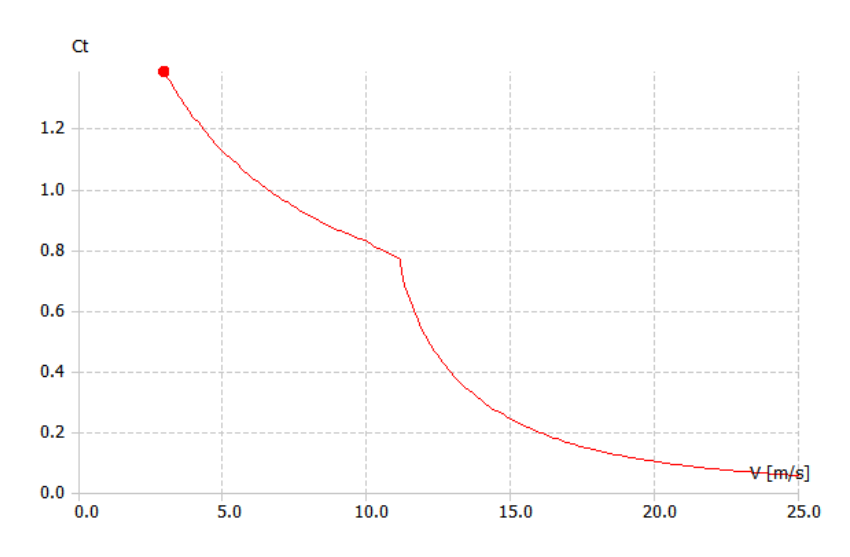

**Figura 4.4.** Valores del coeficiente de empuje

### **4.3 Potencia generada, fuerza de empuje y torque**

Con la simulación en Qblade obtuvimos las gráficas que se muestran en las Figuras 4.5, 4.6 y 4.7.

En la Figura 4.5 se observa que el comportamiento es similar al que se indicaba en la curva de potencia de la Figura 2.5. Existen valores de la velocidad del viento mayores a la velocidad mínima para los cuales para potencia generada es cero. Esto se debe a que para esos valores de velocidad el torque que se genera en el rotor es negativo, Figura 4.7, por lo cual la fuerza motriz no se transmite hacia el generador.

La potencia generada presenta valores desde los 4.7 m/s con un valor de 10 kW y mantiene una relación proporcional con la velocidad hasta las 11.1 m/s en donde alcanza su potencia nominal; a partir de esta velocidad la potencia generada se mantiene constante debido a la acción del controlador pitch.

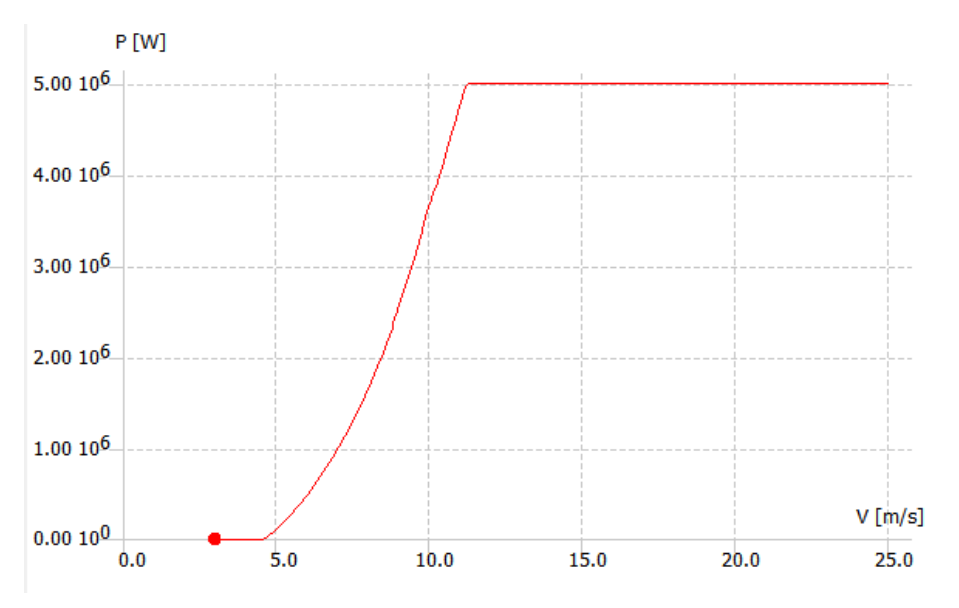

**Figura 4.5.** Valores de la potencia generada (QBlade)

En la Figura 4.6 se observa como la fuerza de empuje se mantiene creciente hasta casi alcanzar la velocidad nominal del viento. La fuerza de empuje es mayor al tener una velocidad del viento de 11.2 m/s con un valor de 736.7 kN. Una vez el viento sobrepasa esta velocidad y debido a la acción del controlador pitch la fuerza de empuje comienza a disminuir, cuando el viento alcanza una velocidad de 25 m/s el valor de la fuerza e empuje ha disminuido hasta los 272.9 kN.

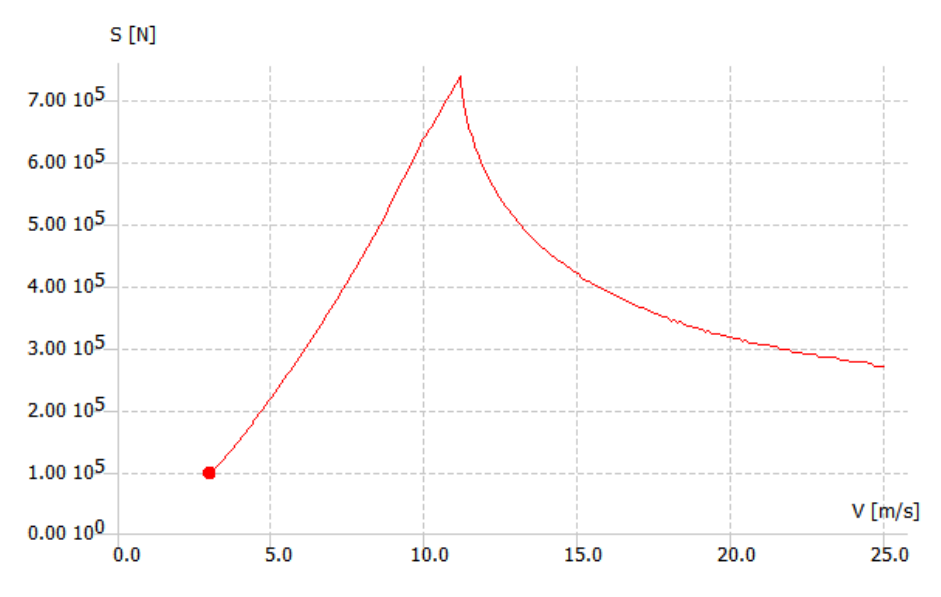

**Figura 4.6.** Valores de la fuerza de empuje (QBlade)

En la Figura 4.7 se observa como el torque producido sobre los álabes de la turbina crece gasta alcanzar la velocidad nominal en donde presenta un valor de 4.22 MNm. Este valor de torque se mantiene constante para todas las velocidades de viento superiores a la nominal, hasta alcanzar la velocidad de 25 m/s. Una vez superados los 25 m/s entra en acción el controlador pitch frenando el roto y disminuyendo el torque a cero.

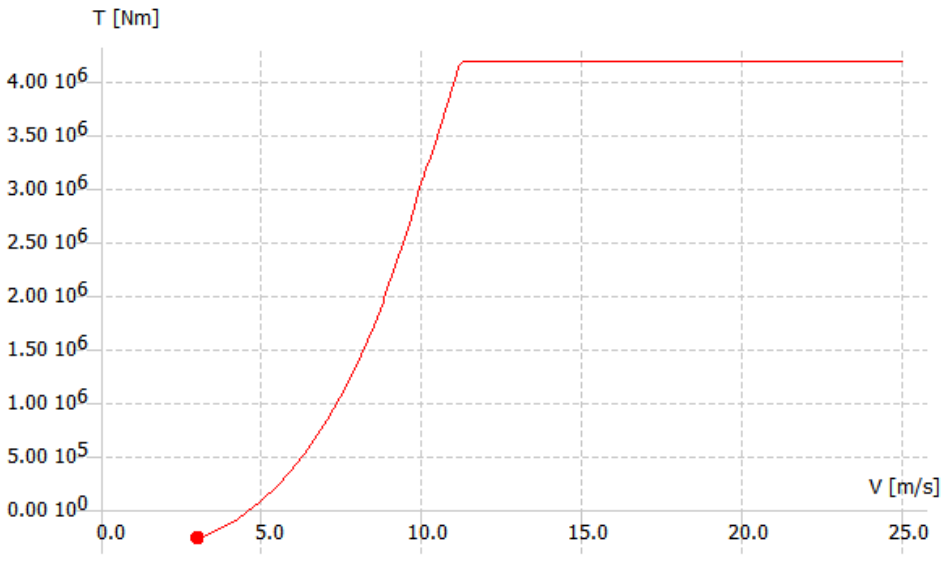

**Figura 4.7.** Valores del torque (QBlade)

Los cálculos realizados en el código de MATLAB nos arrojan los valores para las cargas aerodinámicas representadas en las Figuras 4.8, 4.9 y 4.10. Podemos observar que los valores de la Figura 4.9, correspondiente a la fuerza de empuje, y la Figura 4.10, correspondiente al torque presentan valores similares a los encontrados mediante simulación en el Software QBlade.

En la Figura 4.8 en cambio, que presenta los valores de la potencia generada podemos observar valores negativos en las velocidades próximas a 3 m/s. Esto se debe a que en este rango se tienen valores negativos para el torque. Mientras que en QBlade el programa automáticamente convierte en cero estos valores negativos, en el código de MATLAB se presentan esas potencias como negativas.

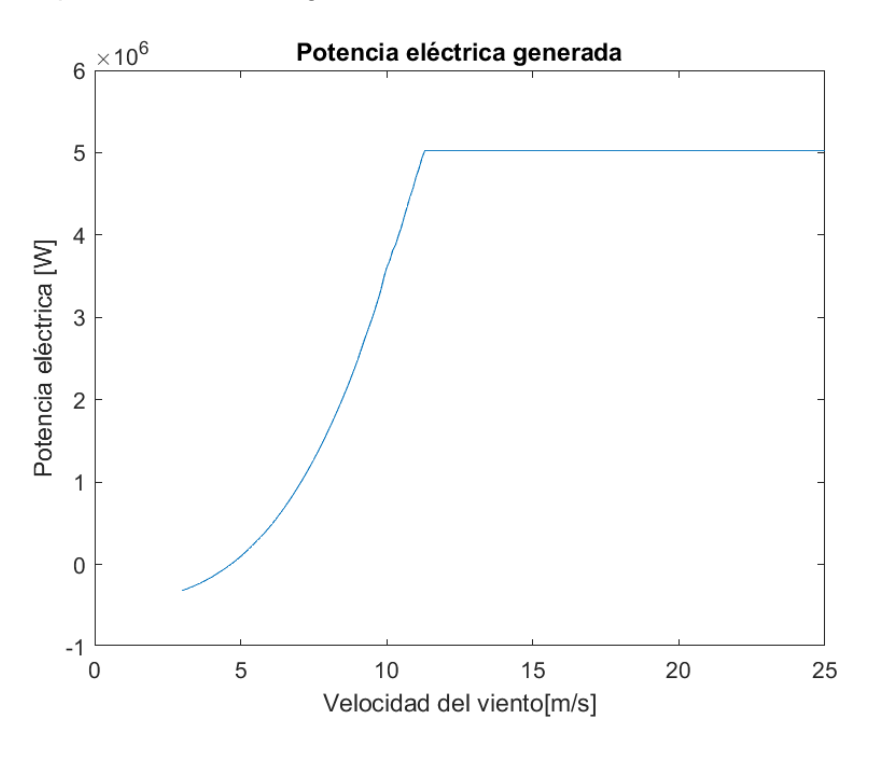

**Figura 4.8.** Valores de la potencia generada (MATLAB)

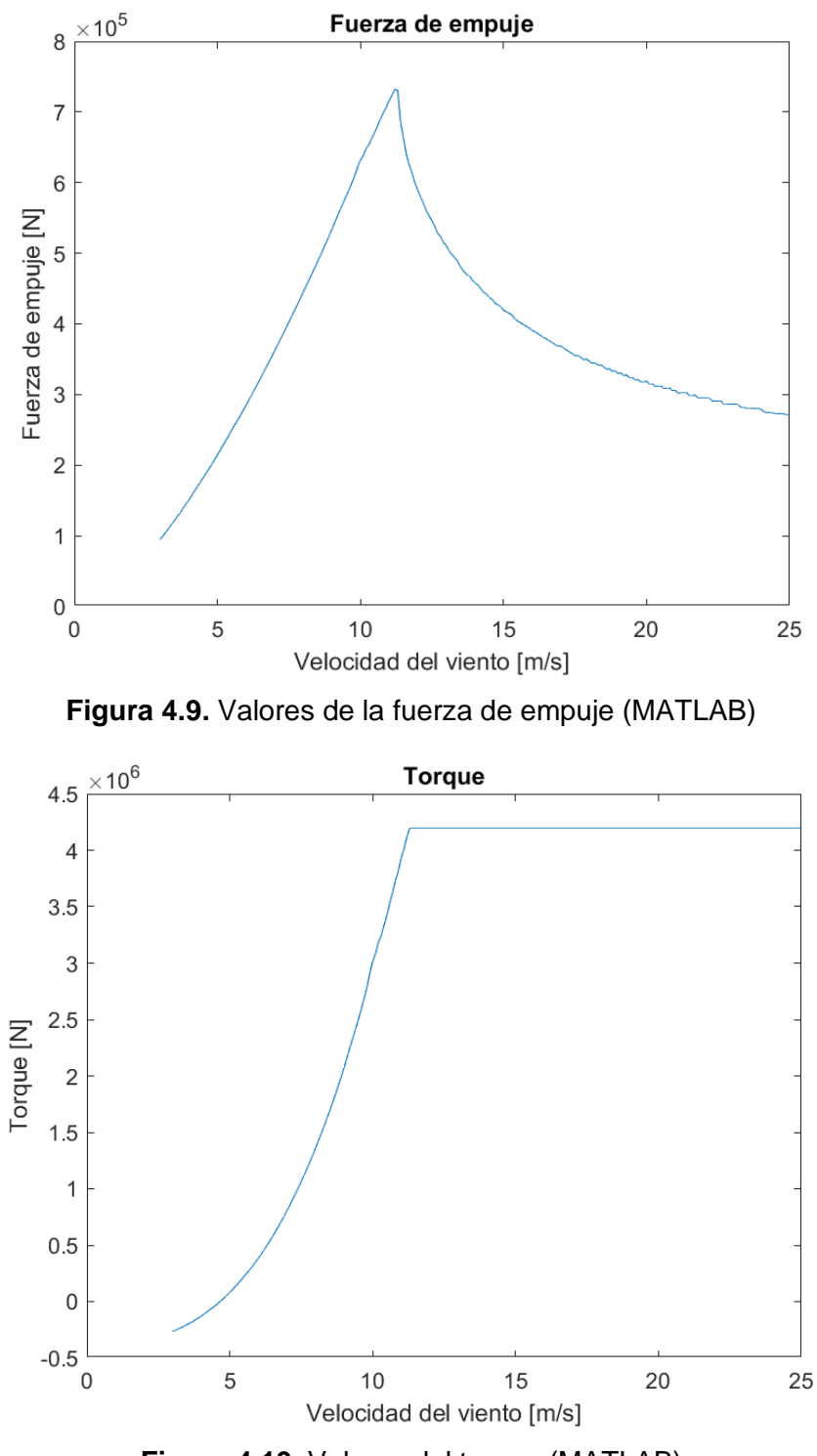

**Figura 4.10.** Valores del torque (MATLAB)

Los valores de torque determinados en este proyecto pueden ser usados para el diseño de cajas de cambios multiplicadoras, ver por ejemplo [16].

## **5 CONCLUSIONES Y RECOMENDACIONES**

## **5.1 Conclusiones**

En este trabajo se propuso determinar las cargas aerodinámicas producidos sobre los álabes de una turbina eólica offshore debido a la acción del viento.

La potencia generada cumple con el valor nominal de 5MW desde una velocidad de viento de 11.4 m/s, que es la velocidad nominal del viento para la turbina seleccionada. El control pitch permite mantener constante el torque una vez superada la velocidad nominal del viento, de no ser así los valores de torque serían muy elevados y provocarían la falla prematura de los componentes mecánicos de la turbina.

La fuerza de empuje que actúa sobre los álabes disminuye una vez alcanzada la velocidad nominal del viento, donde alcanza un valor de 736.7 KN, también debido a la acción del control pitch. Una fuerza de empuje muy elevada podría provocar que los álabes sufran una fractura y se vean comprometidas las demás partes de la estructura.

La variación del torque en función de la velocidad del viento es parecida a la variación de la potencia generada, debido a la relación directa que tienen estos parámetros.

El torque determinado es el que actúa sobre el eje, es el resultado del torque producido sobre los tres álabes de la turbina. El torque alcanza su mayor valor cuando a la velocidad nominal del viento.

Los valores de las cargas aerodinámicas determinados con el software y los valores determinados con el código tienen variaciones muy pequeñas, exceptuando el valor de la potencia generada en el rango entre 3 m/s y 4.7 m/s, en donde con el código obtenemos valores negativos.

## **5.2 Recomendaciones**

Realizar simulaciones donde se utilice un espectro de velocidades variables para el rotor.

Verificar valores de las cargas aerodinámicas de información disponible para diferentes turbinas eólicas con una capacidad de generación de potencia de 5MW.

Tener en cuenta la eficiencia del generador al momento de calcular la potencia generada. Ignorar esta variable puede generar dudas sobre el funcionamiento del programa y del código utilizados.

Tomar en consideración que si para la simulación se utiliza una velocidad de viento mayor a la velocidad máxima soportado por la turbina la simulación entrega valores únicamente hasta esta última velocidad. Puesto que el valor de las cargas aerodinámicas se considera cero con valores de viento mayores a la máxima, debido a la acción del control pitch.

#### REFERENCIAS BIBLIOGRÁFICAS

- [1] D. Rommel, D. Di Maio y T. Tinga, "Calculating wind turbine component loads for improved life prediction". *Renewable Energy,* vol. 146, pp. 223-241. 2020, doi: 10.1016/j.renene.2019.06.131.
- [2] U. Bhardwaj, A. P. Teixeira y C. Guedes Soares, "Reliability prediction of an offshore wind turbine gearbox". *Renewable Energy,* vol. 141, pp. 693-706. 2019. doi: 10.1016/j.renene.2019.03.136.
- [3] M. K. Make, Artist, *"Predicting scale effects onfloating offshore wind turbines", Tesis de maestría*. Delft University of Technology, 2014.
- [4] J. M. Pinar Pérez, F. P. García Márquez, A. Tobias y M. Papaelias, "Wind turbine reliability analysis". *Renewable and Sustainable Energy Reviews,* vol. 23, pp. 463- 472. 2013, doi: 10.1016/j.rser.2013.03.018.
- [5] Our World in Data, "Wind power generation". University of Oxford, 8 Julio 2022. [En línea]. Available: https://ourworldindata.org/grapher/wind-generation. [Último acceso: 15 Enero 2023].
- [6] BP p.l.c., "Power by fuel". 2022. [En línea]. Available: https://www.bp.com/en/global/corporate/energy-economics/statistical-review-ofworld-energy/power-by-fuel.html. [Último acceso: 15 Enero 2023].
- [7] U. Zafar, "Literature Review of Wind Turbines", 2018.
- [8] Global Wind Energy Council, "Global Wind Report 2022". 2022. [En línea]. Available: https://gwec.net/global-wind-report-2022/. [Último acceso: 15 Enero 2023].
- [9] V. Sohoni, S. C. Gupta, y R. K. Nema, "A Critical Review on Wind Turbine Power Curve Modelling Techniques and Their Applications in Wind Based Energy Systems". *Journal of Energy,* vol. 2016. 2016, doi: 10.1155/2016/8519785.
- [10] H. Söker, "Loads on wind turbine blades". de *Advances in Wind Turbine Blade Design and Materials*, Woodhead Publishing Limited, 2013, pp. 29-58.
- [11] M. Heather Rae, Artist, *"Development of a Scale Model Wind Turbine for Testing of Offshore Floating Wind Turbine Systems", Tesis de maestría*. The University of Maine, 2011.
- [12] G. Johnson, "Wind Energy Systems", Segunda ed., Manhattan: Prentice Hall, 2001.
- [13] QBlade, "QBlade: next generation wind turbine design and simulation". [En línea]. Available: https://qblade.org. [Último acceso: 15 Enero 2023].
- [14] J. Jonkman, S. Butterfield, W. Musial y G. Scott, "Definition of a 5-MW Reference Wind Turbine for Offshore System Development", Colorado: National Renewable Energy Laboratory, 2009.
- [15] National Oceanic and Atmospheric Administration, "US Standard Atmosphere, 1976", Washington D.C., 1976.
- [16] J. Cañar, Artist, *"Diseño de modelo determinístico para fallas en la caja de cambios de una turbina eólica offshore", Tesis de grado*. Escuela Politécnica Nacional, 2023.

## **6 ANEXOS**

#### **ANEXO I: Código introducido en MATLAB**

#### **Calculo\_cargas.m**

clear clc %Datos turbina NREL 5MW Arotor=12445.3; %Área de barrido del rotor [m2] e=0.944; %Eficiencia del generador w=12.1\*2\*pi/60; %Velocidad angular del rotor (rad/s)

%Propiedades de aire rho=1.225; %Densidad del aire [kg/m3]

```
% Calculo de Potencia y Torque
fCp = fopen('Cp.txt');a=textscan(fCp, '%f %f', 'HeaderLines' , 3);
b=cell2mat(a);
for i=1:221
  Cp=b(i,2);V=b(i,1); P(i)=Cp*0.5*rho*(V^3)*Arotor*e;
   %Torque
  T(i)=(P(i)/e)/w;end
%Cálculo de Fuerza de empuje
fCt = fopen('Ct.txt');c=textscan(fCt, '%f %f', 'HeaderLines' , 3);
d=cell2mat(c);
for i=1:221
  Ct=d(i,2);V=b(i,1); Tr(i)=Ct*0.5*rho*(V^2)*Arotor;
end
```
%Simulación de Potencia fP = fopen('Power.txt'); e=textscan(fP, '%f %f', 'HeaderLines' , 3); f=cell2mat(e);

```
%Simulacion de Fuerza de empuje
fT = fopen(Thrust.txt);g=textscan(fT, '%f %f', 'HeaderLines' , 3);
h=cell2mat(g);
```

```
%Simulación de Torque
fTo = fopen('Torque.txt');
i=textscan(fTo, '%f %f', 'HeaderLines' , 3);
j=cell2mat(i);
%Gráfica de potencia
```
 $plot(f(:,1),P(1,:))$ title('Energía eléctrica generada') xlabel('Velocidad del viento[m/s]') ylabel('Energía generada [W]') figure;

%Gráfica de Fuerza de empuje  $plot(h(:,1),Tr(1,:))$ title('Fuerza de empuje') xlabel('Velocidad del viento [m/s]') ylabel('Fuerza de empuje [N]') figure;

%Gráfica de Torque  $plot(f(:,1),T(1,:))$ title('Torque') xlabel('Velocidad del viento [m/s]') ylabel('Torque [N]')

## **ANEXO II: Datos de entrada de los perfiles aerodinámicos**

## **DU40\_A17.dat**

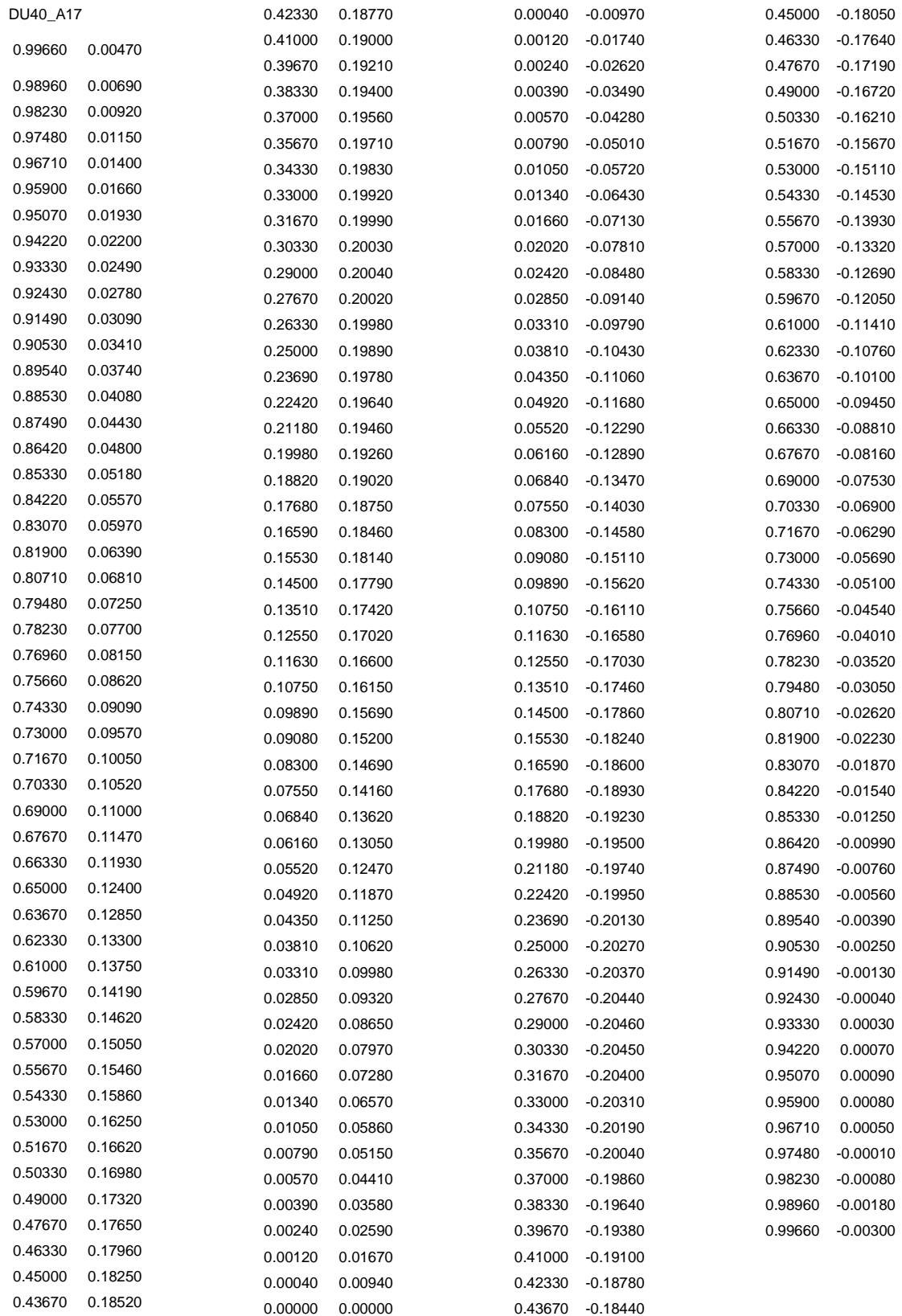

#### **DU35\_A17.dat**

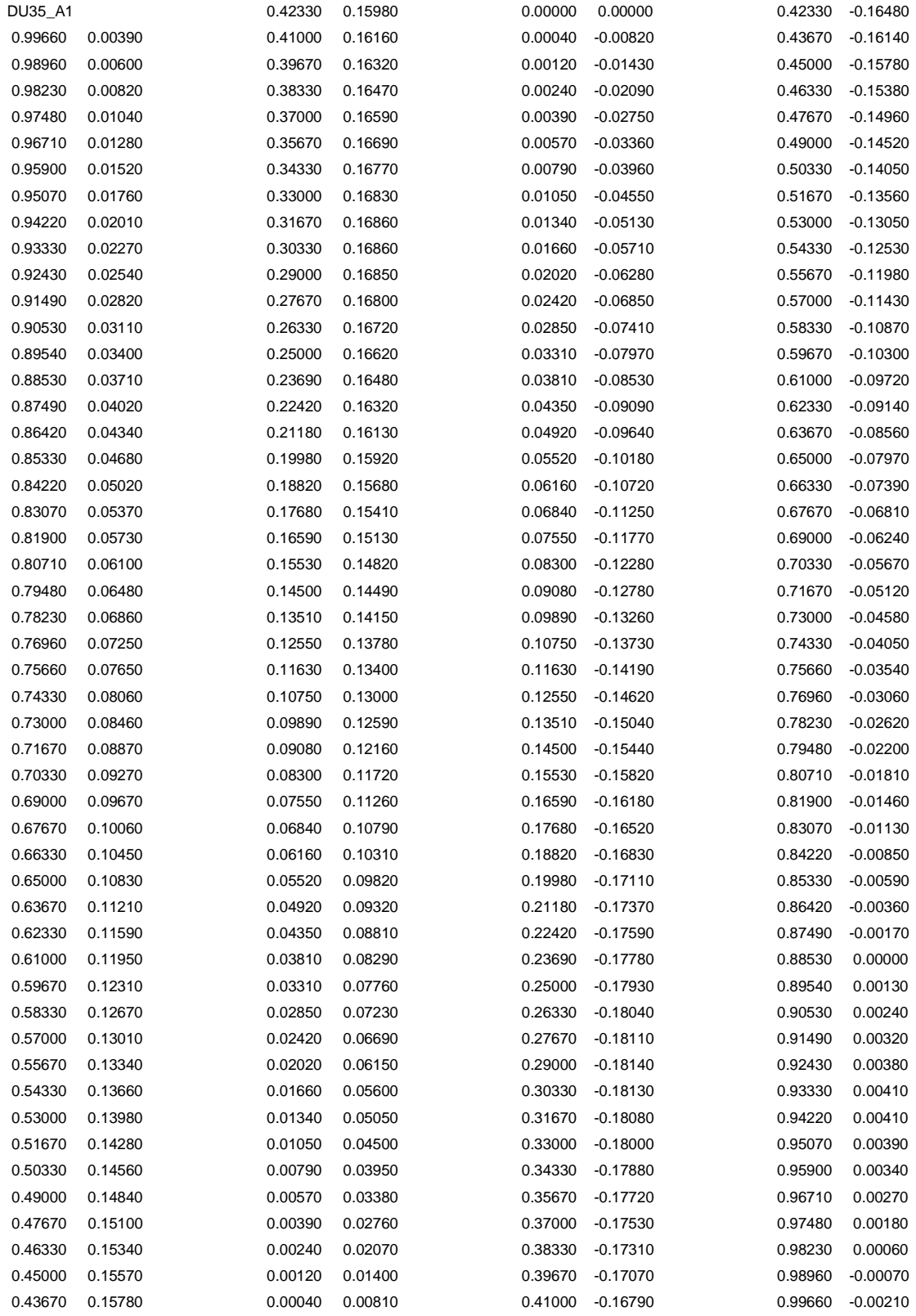

#### **DU30\_A17.dat**

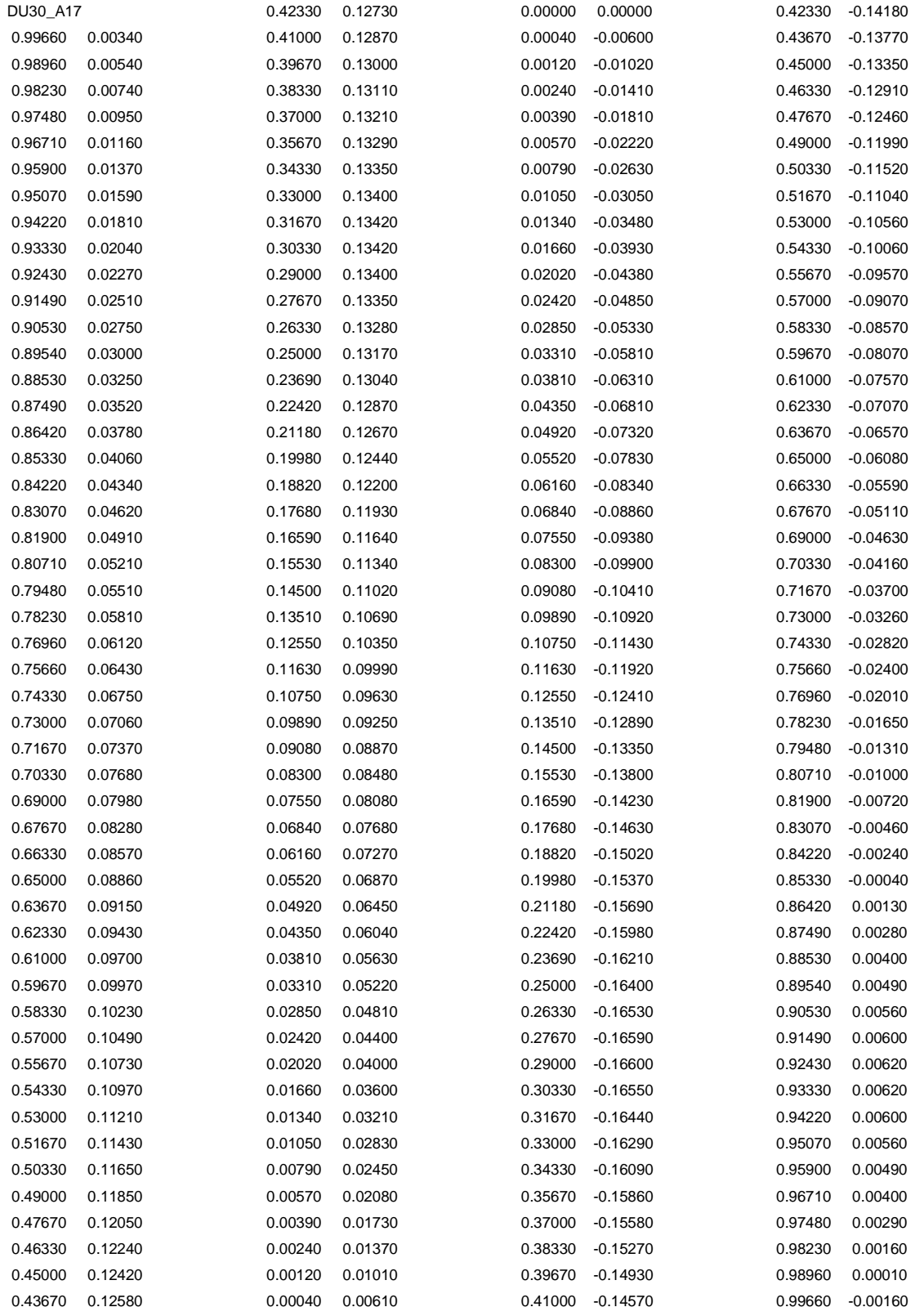

#### **DU25\_A17.dat**

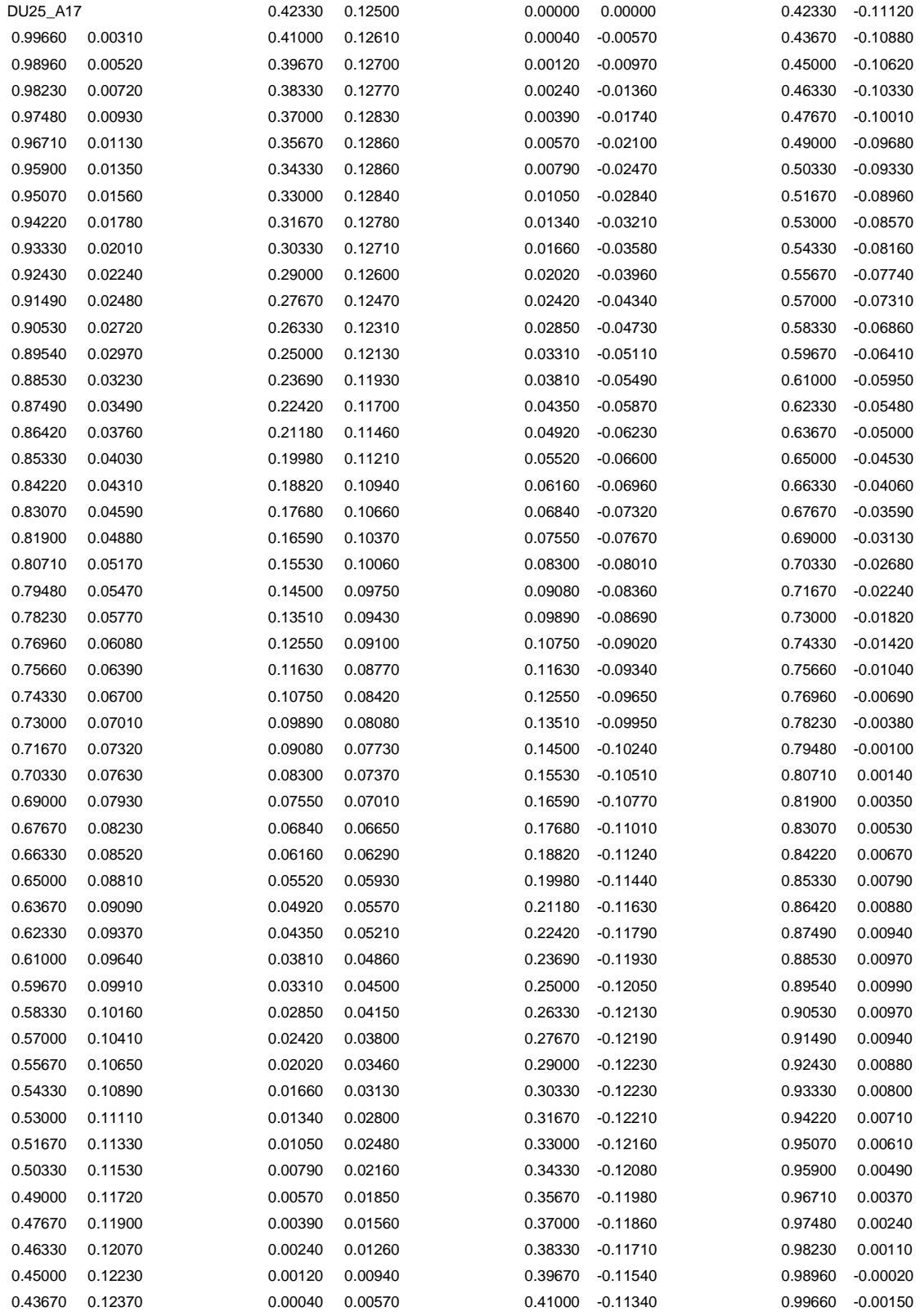

#### **DU21\_A17.dat**

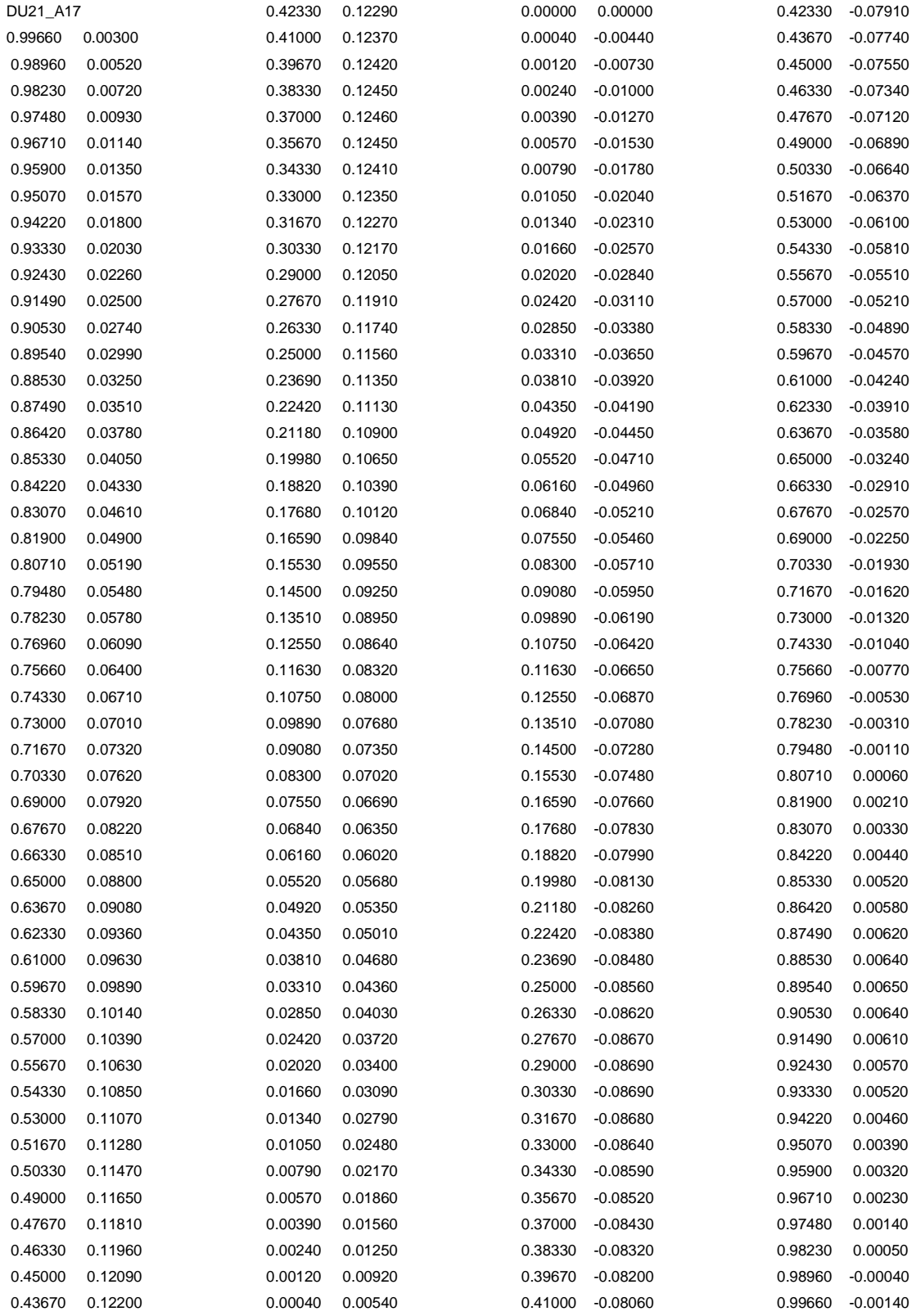

#### **NACA64\_A17.dat**

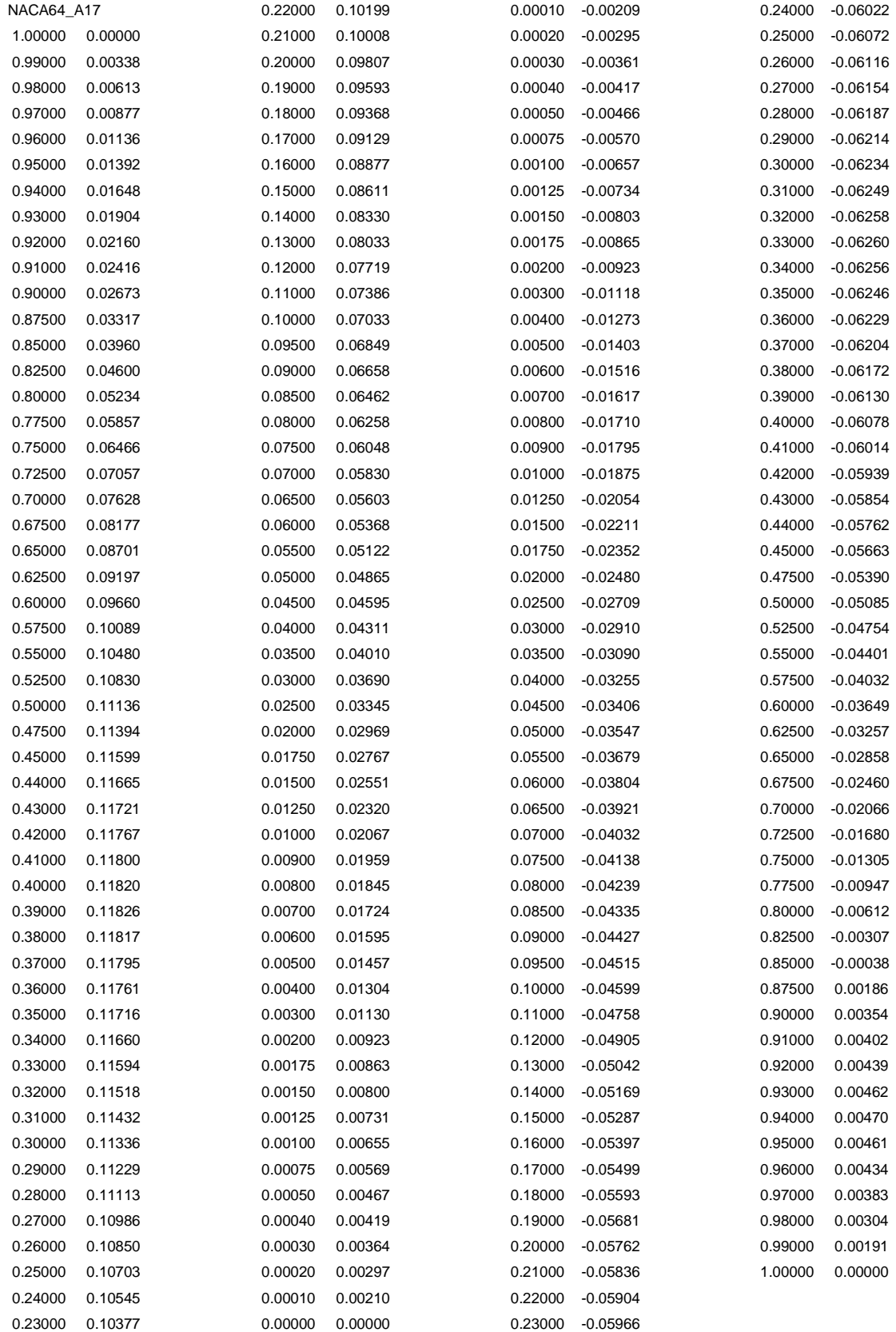